# Шумомер-виброметр анализатор спектра

# **ОКТАФОН-110**

# РУКОВОДСТВО ПО ЭКСПЛУАТАЦИИ

# ПКДУ.410000.004 РЭ

Редакция 10.0

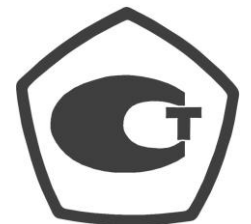

**№ 50069-12**

Москва 2013 г.

# **ОГЛАВЛЕНИЕ**

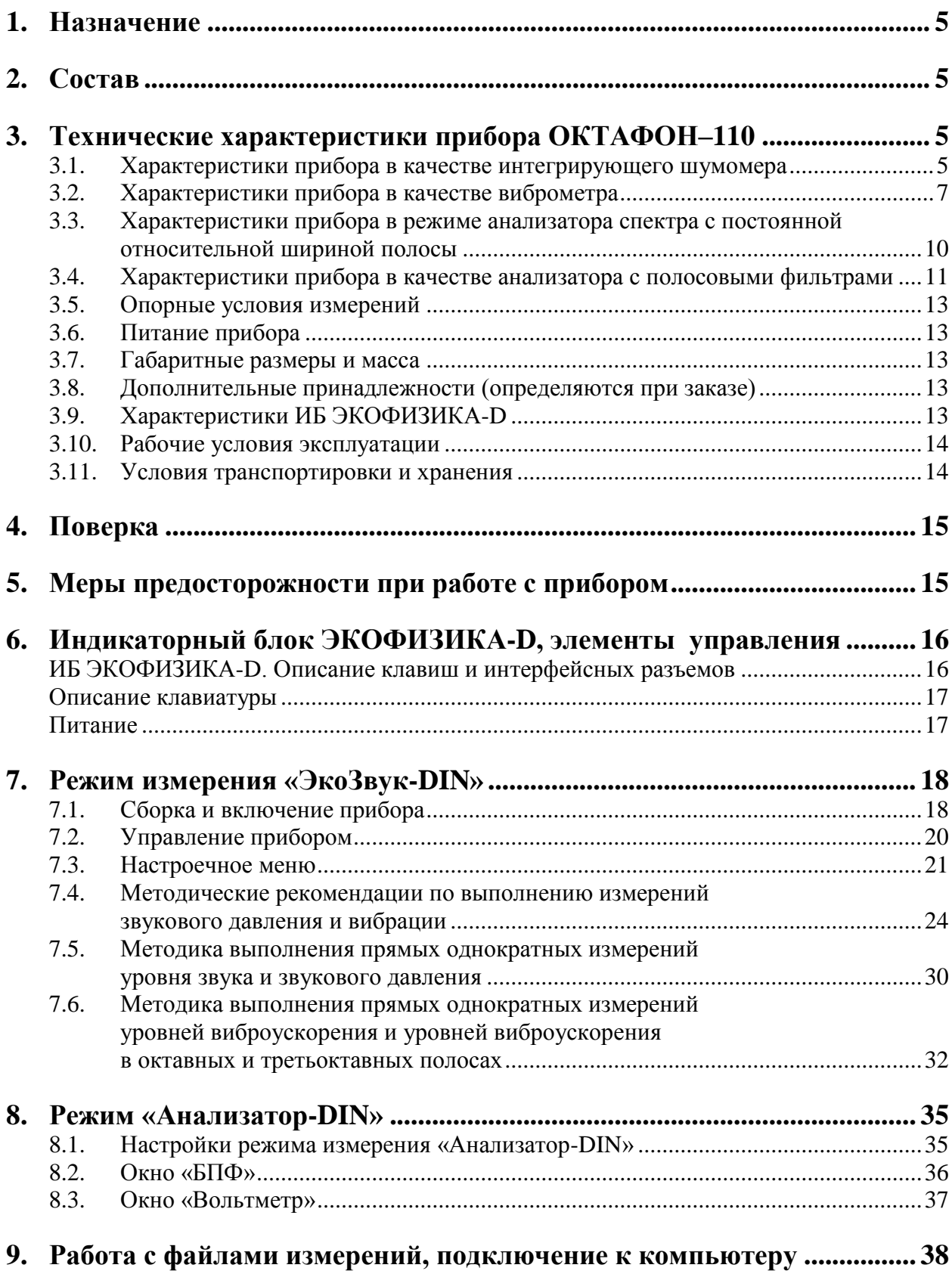

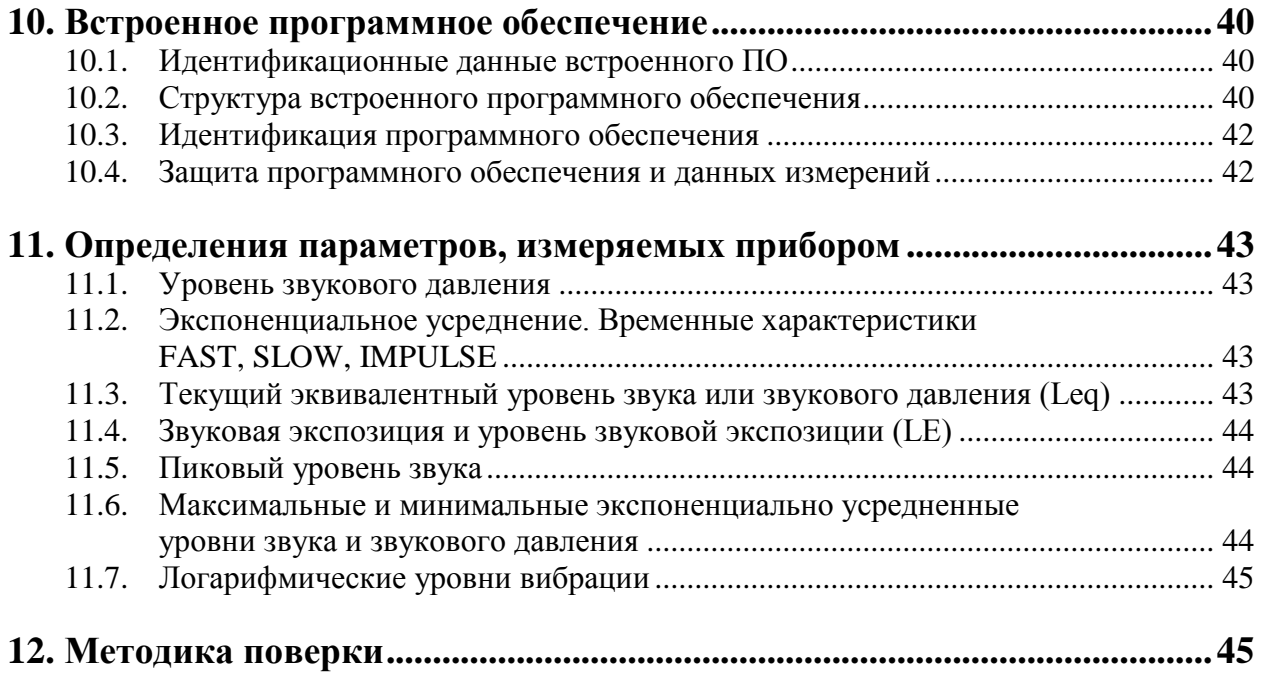

# <span id="page-3-0"></span>*1. Назначение*

Шумомер-виброметр анализатор спектра **ОКТАФОН-110** (далее – «прибор») предназначен для измерения уровней звука и звукового давления, виброускорения а также спектрального анализа сигналов.

Прибор не содержит пожароопасных, взрывчатых и других веществ, опасных для здоровья и жизни людей.

# <span id="page-3-1"></span>*2. Состав*

**2.1.1.** Прибор состоит из индикаторного блока (ИБ) **ЭКОФИЗИКА-D** и измерительных усилителей (ИУ) **ОКТАФОН-110А-DIN** и **ОКТАФОН-110В-DIN**. Варианты комплектации прибора для работы в режиме шумомера, виброметра или анализатора спектра приведены в разделе «Технические характеристики».

**2.1.2. ИБ ЭКОФИЗИКА-D** осуществляет управление и питание измерительных усилителей, индикацию результатов измерений и их запись в собственной энергонезависимой памяти, передачу результатов измерений на внешние устройства.

## <span id="page-3-2"></span>*3. Технические характеристики прибора ОКТАФОН–110*

#### <span id="page-3-3"></span>**3.1. Характеристики прибора в качестве интегрирующего шумомера**

**3.1.1. Базовая комплектация для работы в качестве шумомера усредняющего интегрирующего**

#### ИБ **ЭКОФИЗИКА-D**

- ИУ **ОКТАФОН-110А-DIN**.
- Микрофонный капсюль ВМК-205\*.
- Руководство по эксплуатации.
- Паспорт
- Аккумуляторная батарея (2 комплекта).
- Внешнее зарядное устройство.
- Сумка наплечная с ремнем или жесткий кейс (опция).

\*) Прибор может комплектоваться следующими микрофонными капсюлями:

ВМК-205, МК-265, МР201.

#### **3.1.2. Требования стандартов к работе в качестве шумомера**

Прибор соответствует требованиям для шумомеров **класса 1** по **ГОСТ Р 17787-2010**, **МЭК 61672-1**, **МЭК 61012**.

#### <span id="page-3-4"></span>**3.1.3. Измеряемые параметры в качестве шумомера**

- среднеквадратичные, максимальные и минимальные уровни звука с частотными коррекциями **А**, **AU** (**МЭК 61012**), **С**, **Z** с временными характеристиками **S**, **F**, **I**, **Leq** и уровни звуковой экспозиции с теми же частотными коррекциями;

- пиковые уровни звука с частотными коррекциями **А**, **С**, **Z**, **AU**.

#### **3.1.4. Частотные характеристики**

3.1.4.1. Опорная частота: 1000 Гц.

3.1.4.2. Погрешность измерения уровня звука плоской волны частоты 1000 Гц, падающей в опорном направлении, не превышает 0,7 дБ для частотных характеристик A, AU, C, Z.

| Частота, |         |         | Относительные частотные характеристики, дБ | Предельное отклонение, дБ |                 |                 |  |  |
|----------|---------|---------|--------------------------------------------|---------------------------|-----------------|-----------------|--|--|
| Гц       | A       | AU      | $\mathcal{C}$                              | Z                         | электрич. метод | по своб. полю   |  |  |
| $10\,$   | $-70,4$ | $-70,4$ | $-14,3$                                    | 0,0                       | $+2,0; -\infty$ | $+3,0; -\infty$ |  |  |
| 12,5     | $-63,4$ | $-63,4$ | $-11,2$                                    | 0,0                       | $+2,0; -\infty$ | $+2,5; -\infty$ |  |  |
| 16       | $-56,7$ | $-56,7$ | $-8,5$                                     | 0,0                       | $+2,0; -3,5$    | $+2,0; -4,0$    |  |  |
| 20       | $-50,5$ | $-50,5$ | $-6,2$                                     | 0,0                       | $\pm 2,0$       | $\pm 2,0$       |  |  |
| 25       | $-44,7$ | $-44,7$ | $-4,4$                                     | 0,0                       | $+0.5; -1.5$    | $+2,0; -1,5$    |  |  |
| 31,5     | $-39,4$ | $-39,4$ | $-3,0$                                     | 0,0                       | $+0.5; -1.2$    | $\pm 1,5$       |  |  |
| 40       | $-34,6$ | $-34,6$ | $-2,0$                                     | 0,0                       | $+0,5; -1,0$    | $\pm 1,0$       |  |  |
| 50       | $-30,2$ | $-30,2$ | $-1,3$                                     | 0,0                       | $+0,5; -0,7$    | $\pm 1,0$       |  |  |
| 63       | $-26,2$ | $-26,2$ | $-0,8$                                     | 0,0                       | $+0,3; -0,5$    | $\pm 1,0$       |  |  |
| $80\,$   | $-22,5$ | $-22,5$ | $-0,5$                                     | 0,0                       | $\pm 0,3$       | $\pm 1,0$       |  |  |
| 100      | $-19,1$ | $-19,1$ | $-0,3$                                     | 0,0                       | $\pm 0,3$       | $\pm 1,0$       |  |  |
| 125      | $-16,1$ | $-16,1$ | $-0,2$                                     | 0,0                       | $\pm 0,3$       | $\pm 1,0$       |  |  |
| 160      | $-13,4$ | $-13,4$ | $-0,1$                                     | 0,0                       | $\pm 0.3$       | $\pm 1,0$       |  |  |
| 200      | $-10,9$ | $-10,9$ | 0,0                                        | 0,0                       | $\pm 0,3$       | $\pm 1,0$       |  |  |
| 250      | $-8,6$  | $-8,6$  | 0,0                                        | 0,0                       | $\pm 0,3$       | $\pm 1,0$       |  |  |
| 315      | $-6,6$  | $-6,6$  | 0,0                                        | 0,0                       | $\pm 0,3$       | $\pm 1,0$       |  |  |
| 400      | $-4,8$  | $-4,8$  | 0,0                                        | 0,0                       | $\pm 0,3$       | $\pm 1,0$       |  |  |
| 500      | $-3,2$  | $-3,2$  | 0,0                                        | 0,0                       | $\pm 0.5$       | $\pm 1,0$       |  |  |
| 630      | $-1,9$  | $-1,9$  | 0,0                                        | 0,0                       | $\pm 0,3$       | $\pm 1,0$       |  |  |
| 800      | $-0,8$  | $-0,8$  | 0,0                                        | 0,0                       | $\pm 0,3$       | $\pm 1,0$       |  |  |
| 1 000    | 0,0     | 0,0     | 0,0                                        | 0,0                       | $\pm 0,3$       | $\pm 0.7$       |  |  |
| 1 2 5 0  | $+0,6$  | $+0,6$  | 0,0                                        | 0,0                       | $\pm 0,3$       | $\pm 1,0$       |  |  |
| $1\;600$ | $+1,0$  | $+1,0$  | $-0,1$                                     | 0,0                       | $\pm 0,3$       | $\pm 1,0$       |  |  |
| 2000     | $+1,2$  | $+1,2$  | $-0,2$                                     | 0,0                       | $\pm 0,3$       | $\pm 1,0$       |  |  |
| 2500     | $+1,3$  | $+1,3$  | $-0,3$                                     | 0,0                       | $\pm 0,3$       | $\pm 1,0$       |  |  |
| 3150     | $+1,2$  | $+1,2$  | $-0,5$                                     | 0,0                       | $\pm 0,3$       | $\pm 1,0$       |  |  |
| 4000     | $+1,0$  | $+1,0$  | $-0,8$                                     | 0,0                       | $\pm 0,3$       | $\pm 1,0$       |  |  |
| 5000     | $+0,5$  | $+0,5$  | $-1,3$                                     | 0,0                       | $\pm 0,5$       | $\pm 1,5$       |  |  |
| 6300     | $-0,1$  | $-0,1$  | $-2,0$                                     | 0,0                       | $\pm 0,5$       | $+1,5; -2,0$    |  |  |
| 8000     | $-1,1$  | $-1,1$  | $-3,0$                                     | 0,0                       | $\pm 0,5$       | $+1,5; -2,5$    |  |  |
| 10000    | $-2,5$  | $-2,5$  | $-4,4$                                     | 0,0                       | $\pm 0,5$       | $+2,0; -3,0$    |  |  |
| 12500    | $-4,3$  | $-7,1$  | $-6,2$                                     | 0,0                       | $\pm 0,5$       | $+2,0; -5,0$    |  |  |
| 16000    | $-6,6$  | $-19,6$ | $-8,5$                                     | 0,0                       | $+0.5; -0.7$    | $+2,5; -16,0$   |  |  |
| 20000    | $-9,3$  | $-34,6$ | $-11,2$                                    | 0,0                       | $+0,5; -0,7$    | $+3,0; -\infty$ |  |  |

3.1.4.3. Частотные коррекции: А, AU, С, Z.

<span id="page-4-0"></span>3.1.4.4. Временные характеристики: **S** (**Slow**), **F** (**Fast**), **I** (**импульс**), **Leq** (эквивалентный по энергии за все время измерений), а также **Пик** и **LE** (уровень звуковой экспозиции за все время измерений).

#### **3.1.5. Диапазон измерений уровней звука и звукового давления**

3.1.5.1. Максимальные измеряемые уровни звукового давления для применяемых микрофонных капсюлей, дБ отн. 20 мкПа:

ВМК 205, МК 265, МР201 139,0.

3.1.5.2. Емкость эквивалента микрофонного капсюля: 18 пФ.

3.1.5.3. Эквивалентные корректированные уровни собственных шумов с микрофонным капсюлем МК-265 (ВМК-205), не более: 30 дБА.

Уровни собственных шумов в октавных полосах частот с микрофонным капсюлем МК-265 (ВМК-205), дБ отн. 20 мкПа, не более:

| Полоса   | ن, 1 ب | - ^<br>ხა | $\mathcal{L}$ | 250          | 500  | 000                  | 2000 | 4000 | 8000            | 16000 |
|----------|--------|-----------|---------------|--------------|------|----------------------|------|------|-----------------|-------|
| значение | 30,0   | 21,0      | 21,0          | $\angle 1,0$ | 23,0 | $\angle 5.0^{\perp}$ | 25,0 | 25,0 | $2J_{\bullet}U$ | 25,0  |

3.1.5.4. Корректированные уровни собственных шумов с закороченным эквивалентом микрофона ЭКМ-101 (18 пФ) при калибровочных значениях, соответствующих микрофону с номинальной чувствительностью 50 мВ/Па не более:

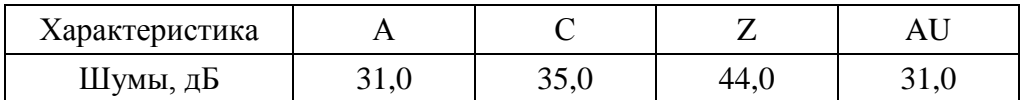

3.1.5.5. Опорный уровень звукового давления: 94,0 дБ отн. 20 мкПа.

3.1.5.6. Линейный рабочий диапазон (при калибровочной поправке 0,0 дБ, соответствующей микрофону с номинальной чувствительностью 50 мВ/Па и емкостью 18 пФ):

- на частоте 1000 Гц: 39 139 дБА, 39 139 дБС, 40 139 дБZ;
- на частоте 31,5 Гц: 38 103 дБА, 42 139 дБС, 49 139 дБZ
- на частоте 12,5 кГц: 39 135 дБА, 42 135 дБС, 50 139 дБZ

При иных коэффициентах калибровочной поправки диапазоны измерения смещаются на величину калибровочной поправки. Например, если установленная калибровочная поправка равна +1,0 дБ, то все границы изменяются на  $\Delta$  = +1,0 дБ.

Для несинусоидальных сигналов с пик-фактором k верхние пределы линейных диапазонов изменяются на величину  $\Delta_k = 20 \lg \frac{\sqrt{2}}{\sqrt{2}} (\partial B)$  $\Delta_k = 20 \lg \frac{\sqrt{k}}{k}$ .

3.1.5.7. Пределы погрешности линейности уровня в линейном рабочем диапазоне на частотах 31,5 Гц, 1000 Гц, 12,5 кГц:  $\pm 0.7$  дБ. Пределы погрешности линейности отдельных участков линейного рабочего диапазона шириной 1 дБ и 10 дБ:  $\pm 0.3$  дБ.

#### **3.1.6. Проверка калибровки**

3.1.6.1. Частота проверки калибровки: 1000 Гц.

3.1.6.2. Модель калибратора: **АК-1000**, **CAL200** или аналогичный калибратор **Класса 1** по **ГОСТ Р МЭК 60942-2009**, создающий звуковое давление 94,0±0,3 дБ на частоте 1000 Гц.

#### <span id="page-5-0"></span>**3.2. Характеристики прибора в качестве виброметра**

#### **3.2.1. Базовая комплектация при использовании в качестве виброметра**

- ИБ **ЭКОФИЗИКА-D**.
- ИУ **ОКТАФОН-110В**.
- Вибропреобразователь **АР37**.
- Руководство по эксплуатации.
- Паспорт.
- Аккумуляторная батарея (2 комплекта).
- Внешнее зарядное устройство.
- Сумка наплечная с ремнем или жесткий кейс (опция).

#### **3.2.2. Измеряемые параметры**

 среднеквадратичные, максимальные и минимальные уровни виброускорения (относительно 1 мкм/с<sup>2</sup> ) с временными характеристиками **S**, **F**, **I**, **Leq** и уровни вибрационной экспозиции **LE**;

- пиковые уровни виброускорения (относительно 1 мкм/ $c^2$ );
- среднеквадратичные, максимальные и минимальные уровни виброускорения (относительно 1 мкм/с<sup>2</sup>) в октавных полосах частот 31,5-16000 Гц и в 1/3-октавных полосах частот 25–20000 Гц с временными характеристиками S, F, Leq.

### **3.2.3. Пределы основной относительной погрешности измерения уровня виброускорения на калибровочной частоте на опорном диапазоне: ±0,3 дБ**

#### **3.2.4. Частотные характеристики виброметра**

3.2.4.1. Основная калибровочная частота: 1000 Гц

3.2.4.2. Неравномерность частотной характеристики:

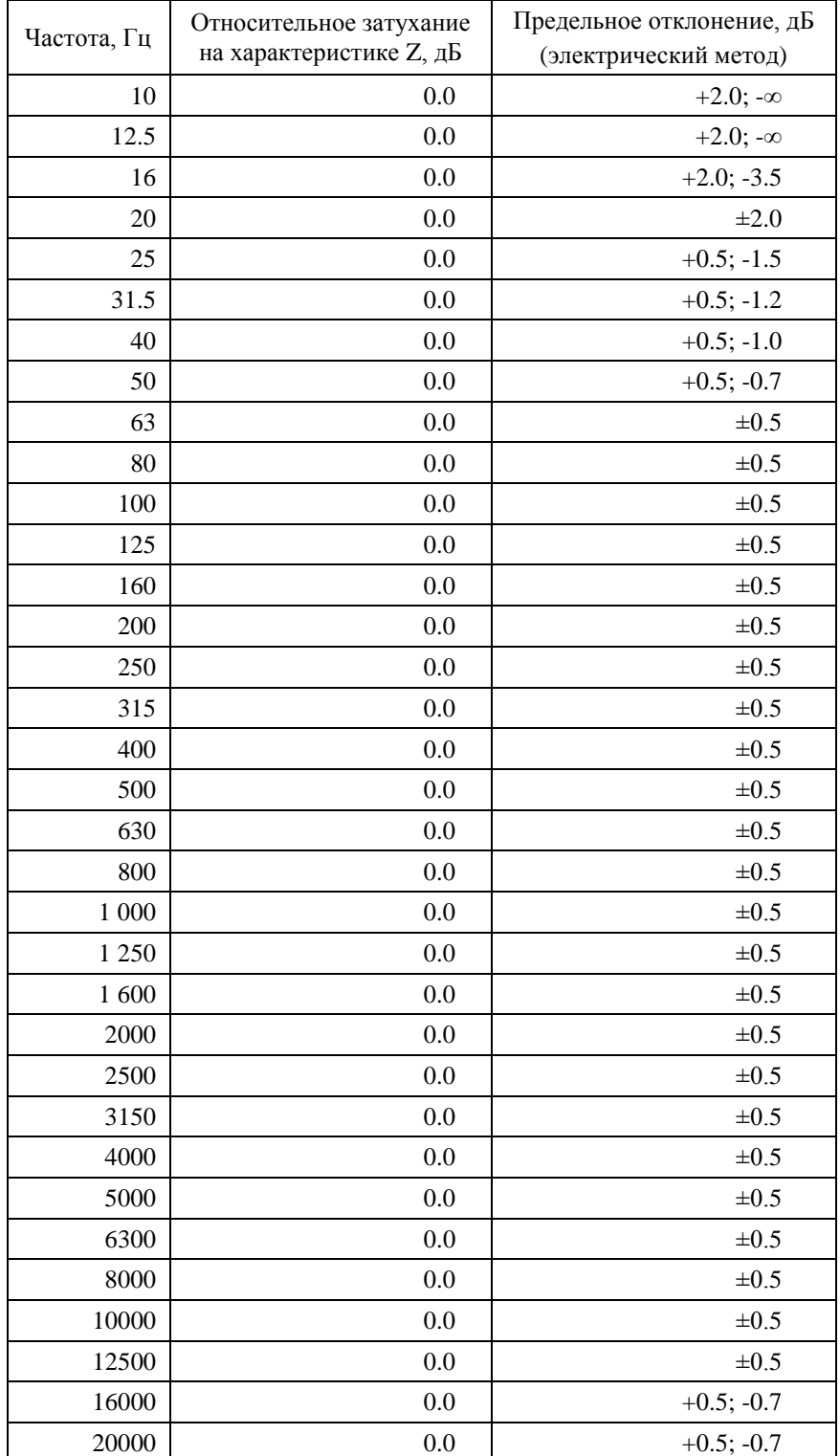

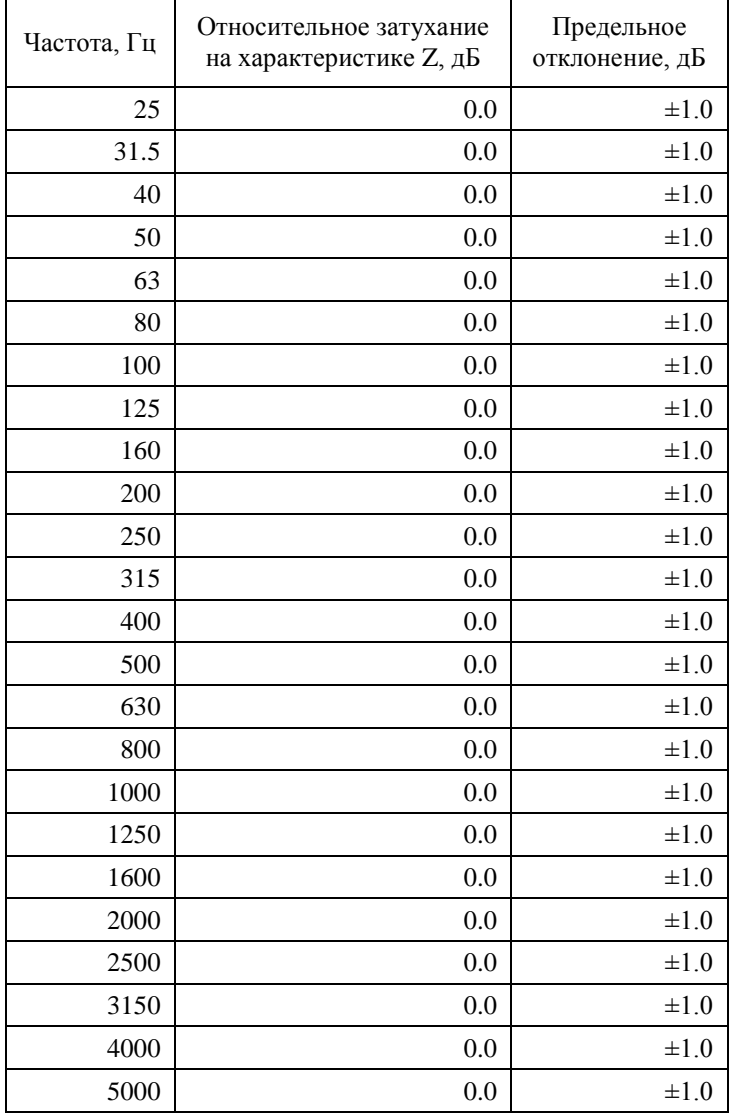

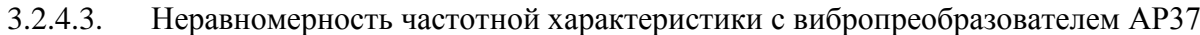

3.2.4.4. Временные характеристики: **S**, **F**, **I** (экспоненциальное усреднение), **Leq** (линейное усреднение).

#### **3.2.5. Диапазоны измерения виброускорения**

3.2.5.1. Опорный уровень виброускорения: 140,0 дБ относительно  $10^{-6}$  м/с<sup>2</sup>.

3.2.5.2. Уровни собственных шумов (с закороченным адаптером прямого входа 1000 пФ, при калибровочной поправке 0,0 дБ, опорном уровне  $10^{-6}$ ), не более 69 дБ.

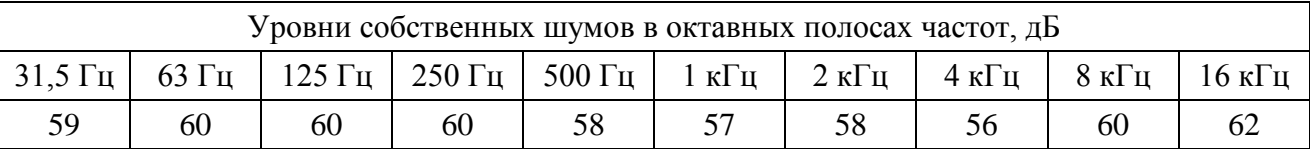

3.2.5.3. Линейный рабочий диапазон виброметра (при калибровочной поправке 0,0 дБ, соответствующих вибропреобразователю с номинальной чувствительностью 10,0 пКл/мс-2 ), дБ относительно  $10^{-6}$  м/с<sup>2</sup>: не хуже 76 – 165 дБ (на характеристике Z), 70 – 165 дБ (в октавных и третьоктавных полосах частот).

При иных коэффициентах калибровочной поправки диапазоны измерения смещаются на величину калибровочной поправки. Например, если установленная калибровочная поправка равна +1,0 дБ, то все границы изменяются на  $\Delta$  = +1,0 дБ.

Для несинусоидальных сигналов с пик-фактором k верхние пределы линейных диапазонов

изменяются на величину  $\Delta_k = 20 \lg \frac{\sqrt{2}}{\sqrt{2}} (\partial B)$  $\Delta_k = 20 \lg \frac{\sqrt{k}}{k}$ .

3.2.5.4. Пределы погрешности линейности виброметра в линейном рабочем диапазоне:  $\pm 0.7$  дБ.

#### <span id="page-8-0"></span>**3.3. Характеристики прибора в режиме анализатора спектра с постоянной относительной шириной полосы**

#### **3.3.1. Базовая комплектация**

- ИБ **ЭКОФИЗИКА-D**
- ИУ **ОКТАФОН-110А-DIN** или **ОКТАФОН-110В-DIN**.
- Руководство по эксплуатации.
- Паспорт.
- Аккумуляторная батарея (2 комплекта).
- Внешнее зарядное устройство.

# **3.3.2. Требования стандартов к фильтрам Класс 1** по **ГОСТ Р 8.714-2010** (**МЭК 61260-1995**).

#### **3.3.3. Набор фильтров:**

Октавные и 1/3-октавные фильтры.

#### **3.3.4. Октавное отношение: по основанию 2**

#### **3.3.5. Характеристики фильтров**

3.3.5.1. Номинальные среднегеометрические частоты октавных фильтров: 31,5; 63; 125; 250; 500; 1000; 2000; 4000; 8000; 16000 Гц.

3.3.5.2. Номинальные среднегеометрические частоты 1/3-октавных фильтров: 25; 31,5; 40; 50; 63; 80; 100; 125; 160; 200; 250; 315; 400; 500; 630; 800; 1000; 1250; 1600; 2000; 2500; 3150; 4000; 5000; 6300; 8000; 10000; 12500; 16000; 20000 Гц.

- 3.3.5.3. Опорный уровень напряжения, дБ относительно 1 мкВ:
	- ОКТАФОН-110А-DIN: 120,0 (1 В скз);
	- ОКТАФОН-110В-DIN: 100,0 (0,1 В скз).
- 3.3.5.4. Номинальное затухание, дБ (при значении калибровочной поправки 0,0 дБ):
	- ОКТАФОН-110А-DIN: +0,2…-0,5 дБ (при использовании эквивалента микрофона емкостью 18 пФ);
	- ОКТАФОН-110В-DIN: -59,0 … 60,5 дБ (при использовании адаптера прямого входа 1000 пФ).
- 3.3.5.5. Линейный диапазон фильтров:
	- ОКТАФОН-110А-DIN: не менее 100 дБ (при погрешности линейности 0,4 дБ);
	- ОКТАФОН-110В-DIN: не менее 89 дБ (при погрешности линейности 0,4 дБ).
- 3.3.5.6. Максимальный измеряемый уровень:
- входного напряжения:
	- ОКТАФОН-110А-DIN: ±14 В пик (при подаче напряжения через эквивалент микрофона емкостью 18 пФ);
	- ОКТАФОН-110В-DIN: ±0,278 В пик (при подаче напряжения через адаптер емкостью 1000 пФ);

- звукового давления:

- ОКТАФОН-110А-DIN: 139 дБ отн. 20 мкПа (при чувствительности микрофона 50 м $B/\Pi a$ );
- ускорения:
	- ОКТАФОН-110В-DIN: 165 дБ отн. 1 мкм/с<sup>2</sup> (при чувствительности вибропреобразователя 1,0 пКл/м/ $c^2$ .

**ПРИМЕЧАНИЕ**. Минимальный измеряемый уровень определяется как разница между максимальным измеряемым уровнем и линейным диапазоном фильтра; если полученное значение не менее чем на 7 дБ выше уровня собственных шумов измерительного тракта в данном фильтре.

#### <span id="page-9-0"></span>**3.4. Характеристики прибора в качестве анализатора с полосовыми фильтрами**

#### **3.4.1. Базовая комплектация**

- ИБ **ЭКОФИЗИКА-D**.
- ИУ **ОКТАФОН-110А-DIN** или **ОКТАФОН-110В-DIN**.
- Паспорт-формуляр.
- Руководство по эксплуатации.
- Аккумуляторная батарея (2 комплекта).
- Внешнее зарядное устройство.

#### **3.4.2. Измеряемые параметры**

- среднеквадратичные значения уровня напряжения в диапазоне частот от 20 Гц до 45 000 Гц;
- узкополосный анализ спектров сигналов в диапазоне частот от 25 Гц до 45 кГц;
- коэффициент гармоник.

#### **3.4.3. Опорная частота: 1000 Гц**

#### **3.4.4. Опорный уровень:**

- ОКТАФОН-110А: 120 дБ относительно 1 мкВ;

- ОКТАФОН-110В: 100 дБ относительно 1 мкВ.

#### **3.4.5. Узкополосный анализ**

3.4.5.1. Ширина селективной полосы BW (по уровню -3 дБ): выбирается вручную из набора: 1; 1,5; 2,2; 3,3; 4,7; 6,8; 10; 15; 22; 33; 47; 68; 100 Гц.

3.4.5.2. Одновременно измеряются значения в 5 соседних полосах, центральные частоты которых отличаются на величину **2·BW** Гц.

3.4.5.3. Автоматическая подстройка центральной частоты фильтра: в пределах **BW/2** Гц.

#### 3.4.5.4. Частотная характеристика фильтра

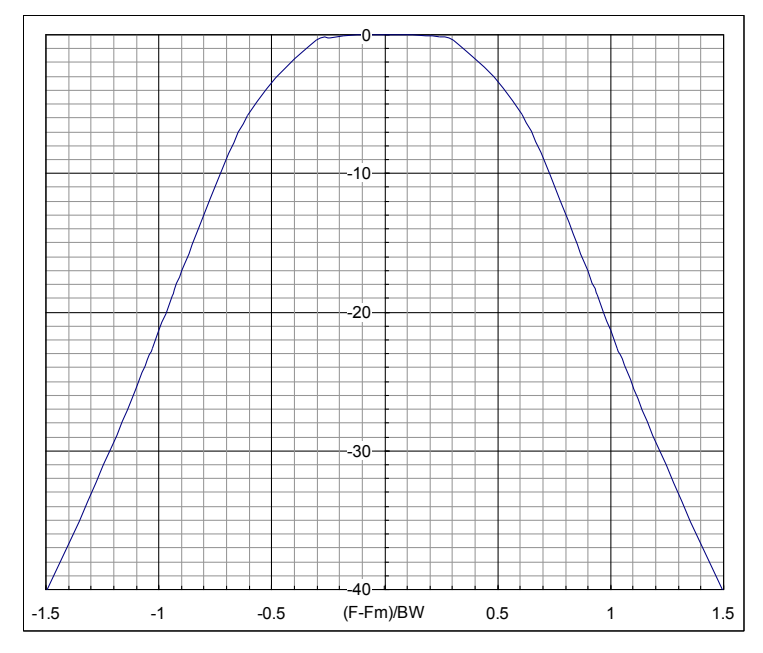

3.4.5.5. Пределы погрешности определения среднеквадратичного значения ОКТАФОН-110В-DIN:

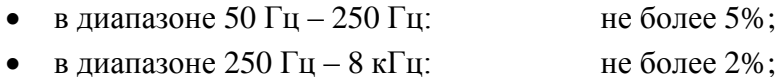

**•** в диапазоне 8 кГц  $-45$  кГц: не более 2%.

### ОКТАФОН-110А-DIN:

- в диапазоне 50 Гц 45000 Гц: не более 1,5%;
- в диапазоне 30  $\Gamma$ ц 50  $\Gamma$ ц: не более 5%.

3.4.5.6. Диапазон линейности на опорной частоте 1000 Гц: 124 дБ (ОКТАФОН-110А-DIN); 89 дБ (ОКТАФОН-110В-DIN).

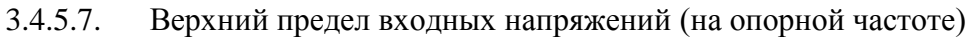

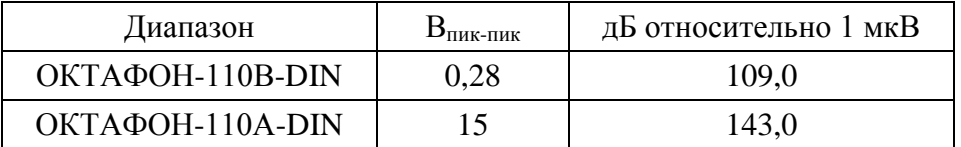

### 3.4.5.8. Параметры БПФ

- Количество точек в окне анализа: 1024;
- Объем выборки (в зависимости от диапазона анализа): от 375 до 96000;
- Количество усреднений (в зависимости от диапазона анализа): от 1 до 256;
- Количество линий БПФ, выводимых на индикатор: 200;
- Величина перекрытия окон БПФ: 87%;
- Усреднение: линейное, линейное с накоплением;
- Временное окно: модифицированное Flap-Top (ISO 18431). Параметры окна:

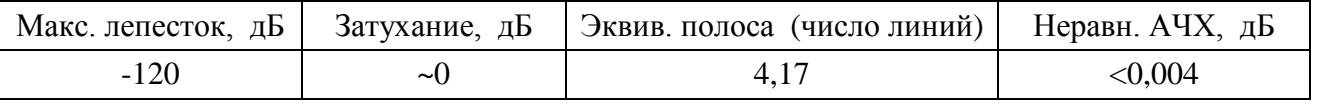

Диапазон частот**:** 25 Гц…37,5 кГц.

#### <span id="page-11-0"></span>**3.5. Опорные условия измерений**

- тип звукового поля: свободное звуковое поле (для функции шумомера);
- опорная частота: 1000 Гц;
- температура воздуха: +23°С;
- относительная влажность: 50%;
- атмосферное давление: 101,3 кПа.

#### <span id="page-11-1"></span>**3.6. Питание прибора**

- Питание прибора осуществляется от комплекта аккумуляторов.
- Энергопотребление: максимально 500 мА.
- Зарядка аккумуляторов: с использованием внешнего зарядного устройства (входит в комплект поставки).
- Длительность автономной работы прибора при полностью заряженных аккумуляторах:
	- в диапазоне температур окружающей среды от  $0^{\circ}$ С до  $+40^{\circ}$ С не менее 5 часов;
	- в диапазоне температур окружающей среды от минус  $10^{\circ}$ С до  $0^{\circ}$ С не менее 1 часа.

#### <span id="page-11-2"></span>**3.7. Габаритные размеры и масса**

- Габаритные размеры:
	- ОКТАФОН-110А-DIN: 140 х 16 х 16 мм
	- ОКТАФОН-110В-DIN: 148 x 16 x 16 мм
	- ИБ ЭКОФИЗИКА-D, не более: 175 х 85 х 25 мм
- $\bullet$  Масса прибора в собранном виде: не более 0,6 кг.

#### <span id="page-11-3"></span>**3.8. Дополнительные принадлежности (определяются при заказе)**

- Сумка наплечная.
- Адаптер прямого входа **ОКТ110А-DIR**.
- Акустический калибратор **АК-1000**, **CAL200** или аналогичный **класса 1** по **ГОСТ Р МЭК 60942-2009**.
- Кабель интерфейсный **КИ-110-USB** (для подключения к компьютеру).
- Адаптер телеметрии **ЭКО-DIN-DOUT** для передачи данных из прибора в компьютер в реальном времени.
- Электрический эквивалент микрофонного капсюля (18 пФ) **ЭКМ-101**.
- Электрический эквивалент **ЭКВ-1000пФ**.
- Микрофонные капсюли **ВМК-205**, **МК-265**, **МК221**, **МР201**.
- Вибропреобразователь **АР37**.
- Программное обеспечение **Signal+**, **ReportXL** (программное обеспечение не используется для измерения метрологически определенных величин и не является метрологически значимым).

#### <span id="page-11-4"></span>**3.9. Характеристики ИБ ЭКОФИЗИКА-D**

**3.9.1.** Индикатор: OLED (320х240), цветной, диапазон рабочих температур от минус  $10^{\circ}$  С до +50 С.

**3.9.2.** Клавиатура: пленочная, 14 клавиш

**3.9.3.** Память: 4 Гбайт, энергонезависимая.

**3.9.4.** Цифровые порты:

- **USB** (Master&Slave); разъем miniUSB, порт для подключения ИБ к компьютеру в качестве Запоминающего устройства для USB (USB Mass Storage Device) и к иным внешним устройствам (например, принтеру).
- **DOUT** (гальванически развязанный UART) порт цифровой телеметрии.

#### <span id="page-12-0"></span>**3.10. Рабочие условия эксплуатации**

- Диапазон рабочих температур окружающей среды: от минус  $10^{\circ}$  С до  $+40$  С.
- Относительная влажность: до 90 % при +40 °С (без конденсата).
- Атмосферное давление: от 86 кПа до 108 кПа (645-810 мм рт.ст.).
- Уровень звука (вибрации), отображаемый прибором в режиме «ЭкоЗвук-DIN» при любой температуре в рабочем диапазоне, не отличается от показаний при температуре 23ºС более чем на ±0,8 дБ с учетом расширенной неопределенности. Коэффициент температурного влияния не превышает 0,01 дБ/°С.
- Уровень звука (вибрации), отображаемый прибором в режиме «ЭкоЗвук-DIN» при изменении влажности от 25% до 90% и любой температуре в рабочем диапазоне, не должен отличаться от показаний при влажности 50% более чем на ±0,8 дБ с учетом расширенной неопределенности.
- В диапазоне статического давления от 85 кПа до 108 кПа отклонение отображаемого уровня звука в режиме «ЭкоЗвук-DIN» от уровня звука, отображаемого при опорном статическом давлении 100 кПа, будучи увеличено на расширенную неопределенность измерений, не превышает ±0,7 дБ.
- В режиме «ЭкоЗвук-DIN» отклонение отображаемого уровня звука (Fast, A) от уровня звука, отображаемого в отсутствие поля промышленной частоты (80 А/м, 50 Гц), будучи увеличено на расширенную неопределенность измерений, не превышает  $\pm 1.3$  дБ.

#### <span id="page-12-1"></span>**3.11. Условия транспортировки и хранения**

- Температура: от минус  $25^{\circ}$  до  $+55^{\circ}$  C.
- Относительная влажность: 95 % при  $+25^{\circ}$  С.
- Атмосферное давление: 537-810 мм рт.ст. (72-108 кПа).
- Максимальное ускорение (80-120 уд./мин в течение 1 часа): 30 м/с<sup>2</sup>.

# <span id="page-13-0"></span>*4. Поверка*

Периодическая поверка производится при эксплуатации прибора один раз в год. Первичная поверка производится при выпуске из производства, а также после текущего или капитального ремонта.

При первичной поверке отметка о поверке ставится в Паспорте прибора вместе с соответствующими калибровочными значениями.

Поверка прибора проводится согласно методике поверки **ПКДУ.410000.004МП**.

### <span id="page-13-1"></span>*5. Меры предосторожности при работе с прибором*

- Избегайте падений и ударов прибора о твердые поверхности. Наиболее уязвимы при этом микрофонный капсюль, место соединения между корпусом прибора и предусилителем, а также стекло индикатора.
- За защитной решеткой микрофона находится тончайшая (около 5 мкм, в 10 раз тоньше волоса) мембрана, разрыв или трещина в которой делает капсюль негодным. Разрыв мембраны может быть вызван даже касанием ее рукой; поэтому отворачивать защитную крышку микрофона при эксплуатации запрещено. Следует также иметь в виду, что предметы, проникающие через щели защитной крышки, также могут разрушить или загрязнить мембрану. К аналогичным последствиям может привести образование на мембране льда или попадание на капсюль струи жидкости или сжатого газа, поэтому подобные ситуации должны быть исключены.
- Сборку прибора (индикаторный блок цифровой преобразователь микрофон или иной первичный преобразователь) следует проводить при выключенном приборе. Сначала на предусилитель наворачивается капсюль микрофона, затем капсюль с предусилителем подключаются к прибору. После сборки всего комплекта можно включить питание.
- При необходимости сменить микрофон или предусилитель необходимо выключить прибор и подождать не менее 20 секунд, прежде чем приступить к разборке прибора. Если этого не сделать, на микрофоне и в цепях предусилителя останется заряд поляризующего напряжения (200В), который при последующей сборке может повредить предусилитель. Наворачивание или отворачивание (смена) микрофона (или его электрического эквивалента) при включенном питании прибора или в течение 20 сек после его выключения категорически воспрещены. Запрещается также производить включение прибора, если к нему подключен предусилитель, на который не навернут микрофонный капсюль или электрический эквивалент микрофона.
- Прикосновение к центральному контакту входного разъема предусилителя руками или токопроводящими (например, металлическими) предметами не допускается.
- Во избежание повреждения предусилителя разрядом статического электричества рекомендуется хранить его с навернутым микрофоном (или его эквивалентом).
- Не допускайте резких перегибов и изломов кабеля вибропреобразователя. Чаще всего кабель повреждается около разъемов. Храните кабель аккуратно смотанным в кольцо.
- При установке элементов питания соблюдайте полярность и последовательность установки аккумулятора в гнездо: сперва **+**, затем **–** .

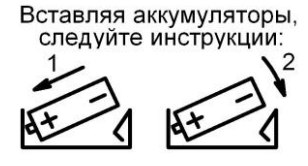

- Соблюдайте условия эксплуатации, транспортировки и хранения прибора, указанные в технических характеристиках.

#### <span id="page-14-1"></span><span id="page-14-0"></span>**ИБ ЭКОФИЗИКА-D. Описание клавиш и интерфейсных разъемов**

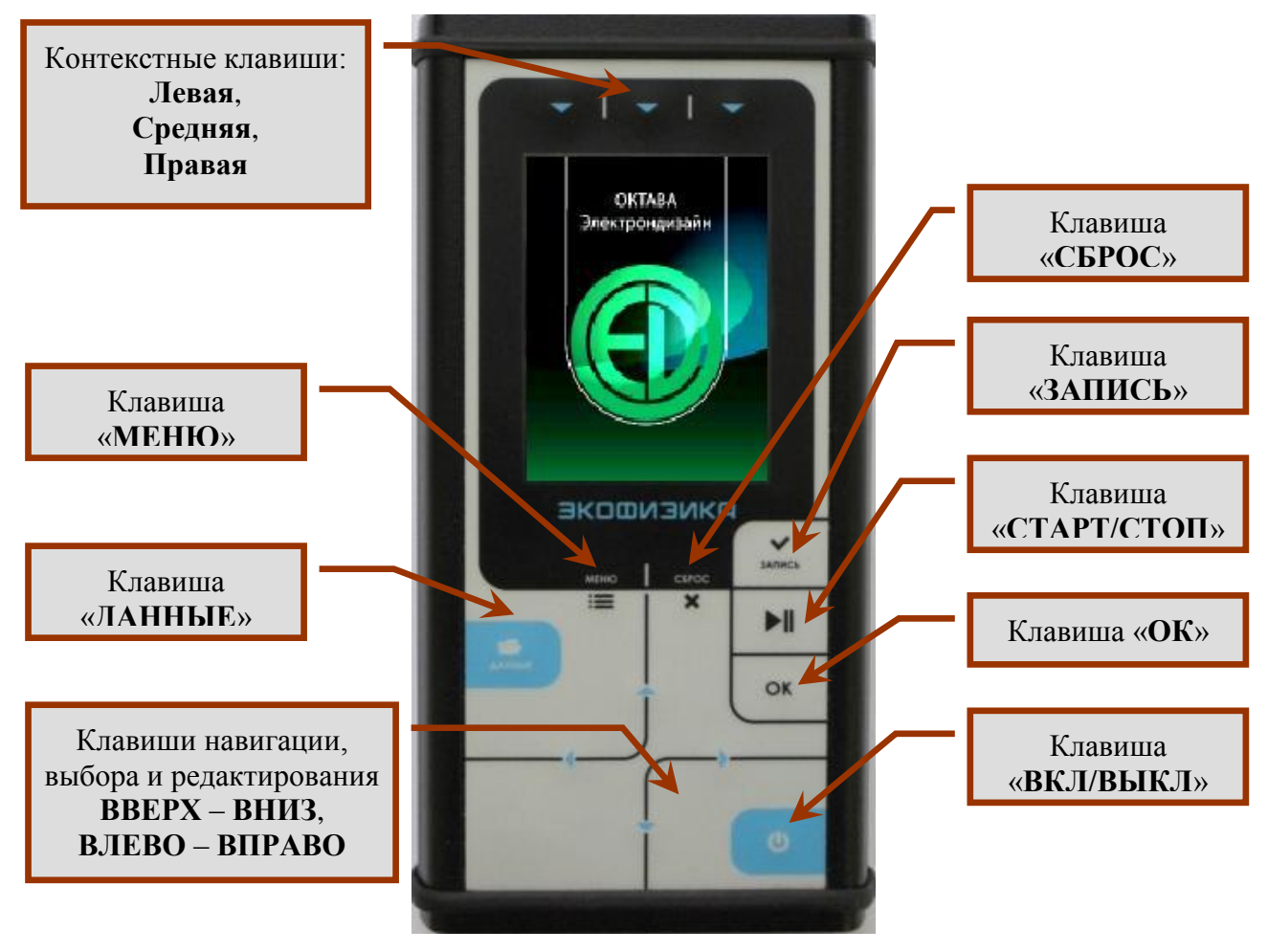

Лицевая панель

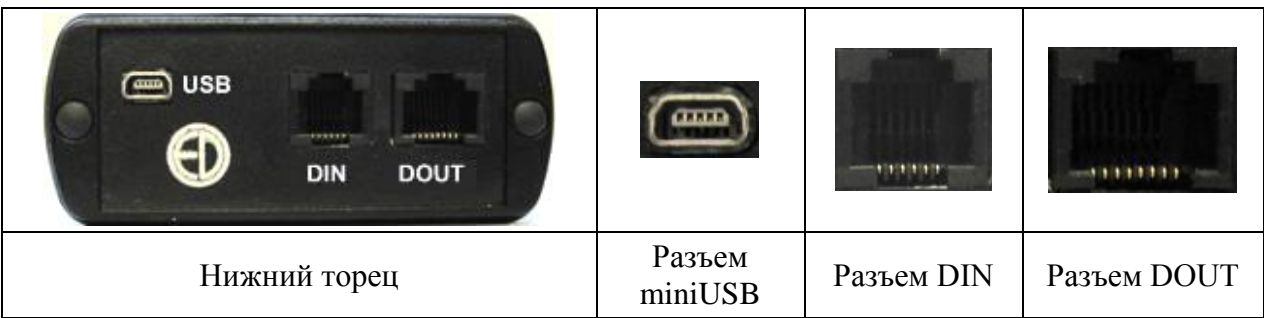

#### <span id="page-15-0"></span>**Описание клавиатуры**

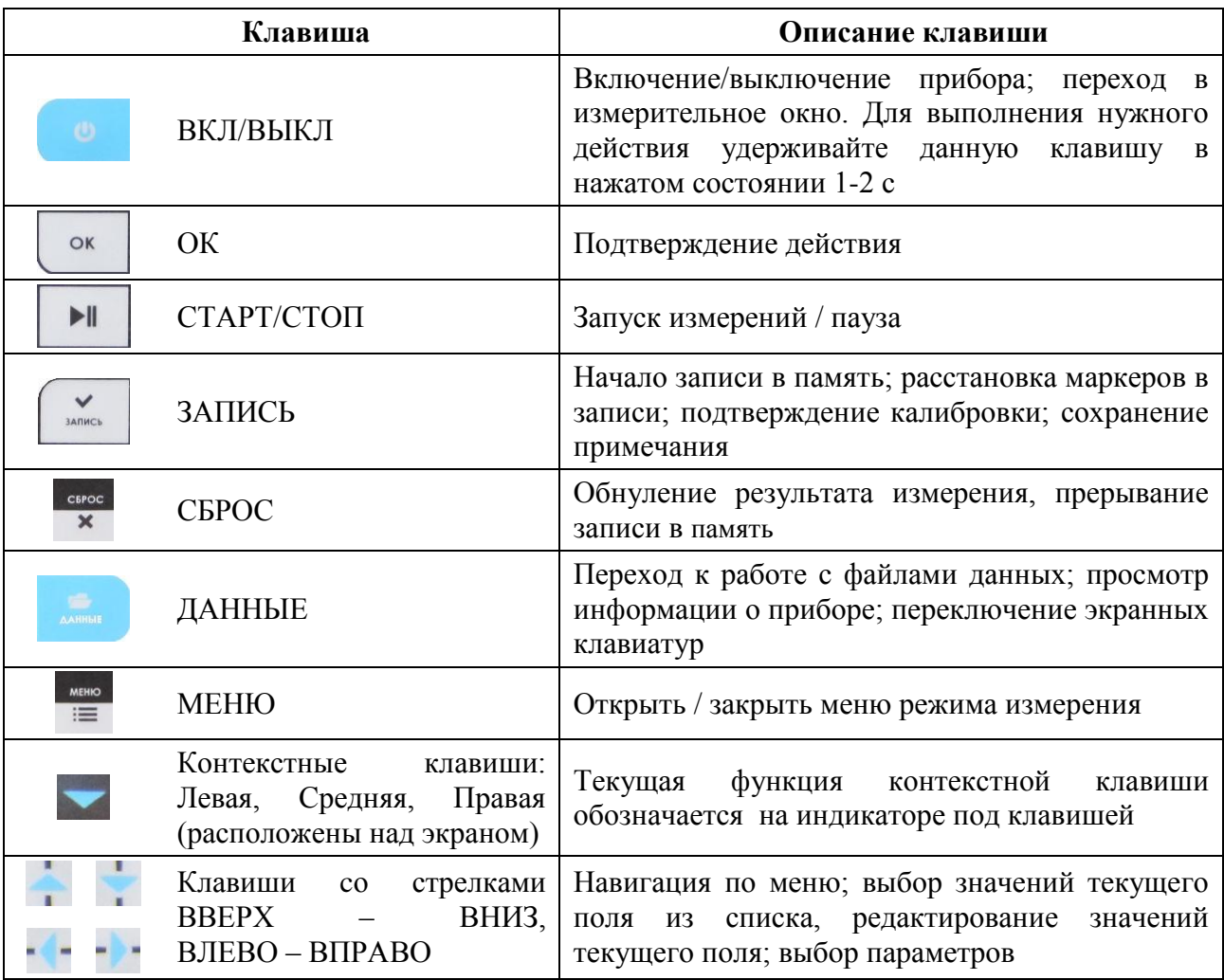

#### <span id="page-15-1"></span>**Питание**

Питание индикаторного блока осуществляется от аккумуляторной батареи, состоящей из четырех аккумуляторов размера АА (тип LR6). Работоспособность прибора обеспечивается при напряжении питании от 4,4 до 5,5 В. Если напряжение аккумуляторов опускается ниже 4,4 В, прибор автоматически отключается. Напряжение аккумуляторов можно видеть в последней строке большинства окон, в том числе в окне выбора режимов измерения, в измерительных окнах, в меню измерительных режимов и т.д. Время работы при полностью заряженных аккумуляторах зависит от интенсивности работы и составляет примерно 4–5 ч (при использовании аккумуляторов, входящих в комплект поставки).

Если напряжение опускается ниже 4,4 В, то цвет надписи в поле Питание становится красным. В этом случае функционирование прибора может не соответствовать заявленным техническим характеристикам, и следует сменить аккумуляторы (**при установке элементов питания соблюдайте полярность и последовательность установки аккумулятора в гнездо: сперва + , затем -** ).

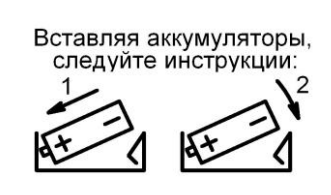

Зарядка аккумуляторов производится во внешнем зарядном устройстве, поставляемом по дополнительному заказу. Допускается использование с прибором щелочных элементов питания типа **LR6** (**АА**), однако продолжительность автономной работы в этом случае может снижаться.

Прибор может также получать питание от внешнего источника через порт USB (разъем miniUSB). В качестве такого источника может выступать компьютер или внешнее зарядное устройство, имеющее выход USB (использование USB-выхода зарядного устройства описано в его руководстве пользователя). Подключаемые устройства должны удовлетворять требованиям электробезопасности по **ГОСТ Р 51350-99**.

При замене элементов питания результаты измерений, сохраненные в памяти прибора, не пропадают.

При подключении прибора к USB-порту компьютера питание осуществляется по USBинтерфейсу. При подключении внешнего питания (от компьютера по USB-интерфейсу или от внешнего адаптера) зарядка внутренней батареи не происходит.

Следует помнить, что современные аккумуляторы большой емкости обладают, как правило, и достаточно высоким уровнем саморазряда. Поэтому после длительных перерывов в работе с прибором не забывайте проверить состояние аккумуляторов.

Постоянный неполный разряд аккумуляторов и длительное их нахождение в разряженном или полуразряженном состоянии приведут к потере емкости. Желательно периодически проводить полный разряд аккумуляторов (просто оставить прибор включенным до его автоматического отключения) и сразу после этого полный заряд с помощью входящего в комплект поставки зарядного устройства.

### <span id="page-16-0"></span>*7. Режим измерения «ЭкоЗвук-DIN»*

Режим «**ЭкоЗвук-DIN**» предназначен для измерения уровней звукового давления (**ОКТАФОН-110А-DIN**) в диапазоне частот 20 Гц – 20 кГц или ускорения (**ОКТАФОН-110В-DIN**) в диапазоне частот 20 Гц – 10 кГц.

#### <span id="page-16-1"></span>**7.1. Сборка и включение прибора**

Для измерения звукового давления навинтите микрофонный капсюль на цифровой преобразователь **ОКТАФОН-110А-DIN**. Для измерения ускорения подсоедините пьезоакселерометр (вибродатчик) **АР37** к цифровому преобразователю **ОКТАФОН-110В-DIN** с помощью антивибрационного кабеля с разъемами «микродот» (10-32UNF) и BNC.

Подключите штекер кабеля цифрового преобразователя **ОКТАФОН-110А-DIN** или **ОКТАФОН-110В-DIN** к разъему **DIN** на нижнем торце индикаторного блока **ЭКОФИЗИКА-D**.

![](_page_16_Picture_10.jpeg)

*Рис.1*. Подключение ОКТАФОН-110А к ИБ ЭКОФИЗИКА-D. 1 – ИБ ЭКОФИЗИКА-D, 2 кабель соединительный, 3 – преобразователь ОКТАФОН-110А-DIN с микрофоном

![](_page_17_Picture_0.jpeg)

*Рис.2*. Подключение ОКТАФОН-110В с датчиком АР37 к ИБ ЭКОФИЗИКА-D

Включите прибор клавишей **ВКЛ/ВЫКЛ**.

На экране появится меню различных режимов индикатора **ЭКОФИЗИКА-D**.

Используя клавиши со стрелками вверх/вниз (▲▼), выберите в меню режимов ИБ нужную строку (**ЭкоЗвук-DIN** или **Анализатор-DIN),** нажмите **ОК** или **МЕНЮ.**

Прибор перейдет в выбранный режим измерения и на экране появится одно из окон результатов

![](_page_17_Picture_6.jpeg)

#### **Окна представления результатов**

**Шум ГРАФИК**

![](_page_17_Picture_9.jpeg)

#### **Шум РМ**

![](_page_17_Picture_219.jpeg)

Окно позволяет в графическом виде увидеть уровни звукового давления или ускорения.

Клавиши ◄► перемещают частотный курсор по графику. Средняя верхняя контекстная клавиша переключает тип усреднения по времени для спектральных величин (**Fast**, **Slow**, **Leq**). Правая контекстная клавиша переключает тип спектра (**1/1** - октавный спектр; **1/3** – третьоктавный спектр). Среднеквадратичный уровень для выбранной полосы выводится в табличке под графиком. Во второй колонке показаны максимальное и минимальное значения, которые этот среднеквадратичный уровень принимал за всѐ время измерения.

В предпоследней строке этого окна выведены эквивалентные (средние по времени) уровни в **дБА** и **дБZ**.

В первом столбце представлены корректированные по частоте уровни с различными типами усреднения по времени (**Leq**, **Slow**, **Imp**, **Fast**). В правом столбце показаны пиковый (**Peak** - мгновенное максимальное значение) и уровень звукового воздействия (**LE**), а также максимальные (**Max**) и минимальные (**Min**) значения уровней с усреднениями **Slow**, **Imp**, **Fast** за весь интервал измерений.

Средняя контекстная клавиша переключает частотную коррекцию (**дБА**, **дБC**, **дБZ**, **дБАU**).

![](_page_18_Picture_197.jpeg)

#### **Таблица 1/1**

![](_page_18_Picture_198.jpeg)

#### **Таблица 1/3**

![](_page_18_Picture_199.jpeg)

**Таблица А С Z** В первом столбце представлены уровни с различными частотными коррекциями (**дБА**, **дБАU**, **дБC**, **дБZ**,). В правом столбце показаны:

> - пиковый (**Peak** - мгновенное максимальное значение) и уровень звукового воздействия (**LE**), при выбранном усреднении **Leq**;

> - максимальные (**Max**) и минимальные (**Min**) значения уровней при выбранных усреднениях **Slow**, **Imp**, **Fast**.

> Средняя контекстная клавиша переключает тип выбираемого усреднения по времени (**Leq**, **Slow**, **Imp**, **Fast**).

> Таблица октавных уровней. Средняя контекстная клавиша переключает тип временной характеристики (**Slow**, **Fast**). Правая контекстная клавиша переключает **Min**/**Max**/**Leq**.

> Таблица третьоктавных уровней. Средняя контекстная клавиша переключает тип временной характеристики (**Slow**, **Fast**). Правая контекстная клавиша переключает **Min**/**Max**/**Leq**.

В последней строке каждого окна выведена длительность измерения, напряжение поляризации микрофона и напряжение на аккумуляторах.

Вы можете последовательно переключать измерительные окна, нажимая клавишу **ОК**. Выбор измерительного окна можно также сделать в настроечном меню (см. далее).

**Примечание.** После запуска (**СТАРТ**) длительность измерений отсчитывается от последнего нажатия клавиши **СБРОС** за вычетом того времени, когда прибор находился в состоянии **СТОП**.

#### <span id="page-18-0"></span>**7.2. Управление прибором**

Находясь в любом из окон представления результатов измерений (см. выше), вы можете выполнять следующие действия.

![](_page_19_Picture_203.jpeg)

#### **Перегрузка (Over) и нечувствительность по входу (Under)**

Если произошла перегрузка измерительной цепи, то во второй строке снизу появляется сообщение **Over** красного цвета. Если состояние перегрузки прошло, сообщение все равно сохраняется до сброса измерений, однако его цвет не отличается цвета надписей справа.

![](_page_19_Figure_3.jpeg)

Перегрузка происходит в данный момент

000:05:4

Перегрузка отсутствует, но имела место ранее

Если измеряемый сигнал слабее нижнего предела измерения, в последней строке экрана индицируется надпись **Under** красного цвета, исчезающая с экрана, когда уровень сигнала попадает в измеряемый диапазон.

$$
-|000:00:19|_{\text{Under}|-4.9}
$$

Недопустимо слабый сигнал в данный момент

В случае возникновения сообщений **Over** или **Under** нажмите клавишу **СБРОС**. Если индикация не исчезает, это означает, что уровень измеряемого сигнала превышает верхний предел (соответственно, ниже нижнего предела) диапазона измерений.

#### <span id="page-19-0"></span>**7.3. Настроечное меню**

Из любого окна результатов можно вызвать настроечное меню режима, нажав клавишу **МЕНЮ**. Чтобы вернуться обратно в измерительное окно, нажмите **МЕНЮ** еще раз.

![](_page_19_Figure_13.jpeg)

Клавиши ▲▼ позволяют перемещаться по меню вверх и вниз. Клавиша **ВКЛ/ВЫКЛ** – возвращает в главное меню прибора.

В поле **Данные** клавишами ►◄ выбирается одно из окон представление результатов. Эта опция удобна для того, чтобы сразу перейти в нужное окно.

#### **Напряжение поляризации микрофона**

При работе с цифровым преобразователем **ОКТАФОН-110А-DIN** пользователь имеет возможность включить или выключить напряжение поляризации (200 В) микрофона. Для этого необходимо клавишами ▲▼ выделить строку **Микр.пол**. в поле **«Опции измерения»**, а затем клавишей **ОК** установить требуемое значение: **ВКЛ** (поляризация 200 В: для микрофонов ВМК-205, МК-265 и других, требующих внешней поляризации) или **ВЫКЛ** (поляризация 0 В: для микрофонов МР-201 и других преполяризованных микрофонов).

#### **Опции измерений: запись в память**

Многие современные методики измерения основаны на длительной регистрации исследуемых процессов и статистической обработке результатов. Для решения этих задач в приборе предусмотрена функция сохранения данных в память Объем энергонезависимой памяти прибора – 4 гигабайта. В поле **Опции измерений** задан способ автоматической записи в память.

**Мультизапись** Автоматическая запись в память всех измеряемых и рассчитываемых показателей с регулируемым шагом. Записываемые текущие, максимальные и минимальные уровни относятся ко всему интервалу измерения.

Чтобы настроить параметры мультизаписи, выделите строку **Мультизапись** (▲▼) и нажмите **ОК**. На экране появится окно настройки.

Теперь задайте общую продолжительность записи и ее шаг. Для этого выделите соответствующую строку (▲▼), перейдите в режим редактирования (**ОК**) и установите нужные значения. Клавиши ►◄ перемещают курсор по разрядам, а клавиши ▼▲ перебирают цифры в поле курсора. Установив требуемое значение, нажмите **ОК** для подтверждения и возврата в меню. Клавиша **МЕНЮ** позволяет выйти из режима редактирования без сохранения изменений.

![](_page_20_Picture_7.jpeg)

Примечание. Продолжительность записи вводится в формате ччч:мм:сс. Шаг записи вводится в формате: мм:сс.

В последней строке выведено число замеров, которое будет записано при выбранной настройке. Если вы выбрали шаг больше общей продолжительности, то увидите в последней строке метку «Однократно». То есть мультизапись будет состоять из единственного замера.

Клавиша **МЕНЮ** возвращает в предыдущее окно.

#### **Редактирование поля «Примечание» окна Мультизапись**

Содержимое поля **Примечание**, сохраняемое в файле вместе с измерениями, редактируется следующим образом. Выделите строку **Примечание** клавишами ▼▲ и нажмите **ОК**. Появится окно редактирования с экранной клавиатурой.

исходное состояние  $2|3|4|$ 9 G S R П РИМ- N

Латинская клавиатура,

Переход между русской и латинской клавиатурами - по клавише **ДАННЫЕ**

![](_page_20_Picture_15.jpeg)

Русская клавиатура, режим редактирования

![](_page_20_Picture_17.jpeg)

Клавиши ►◄ перемещают курсор по строке длиной 8 символов. Выбрав редактируемый символ и нажав клавиши ▼▲, вы перейдете в одну из таблиц выбора символов (доступны две экранные клавиатуры, переключение между которыми осуществляется клавишей **ДАННЫЕ**: «Цифры + латинский алфавит + символы + пробел» или «Русский алфавит + символы + пробел»).

Клавишами ►◄ и ▼▲ выберите в таблице нужный символ и для подтверждения нажмите **ОК**. Курсор на редактируемом символе смещается на одну позицию вправо, таким образом можно последовательно отредактировать все символы строки.

Клавиша **СБРОС** стирает ошибочный символ в строке слева от курсора.

Клавиша **ЗАПИСЬ** возвращает в окно **Мультизапись** с сохранением изменений.

Клавиша **МЕНЮ** возвращает в окно **Мультизапись** без сохранения изменений.

#### **Как работает мультизапись**

Если в процессе измерения нажать клавишу **ЗАПИСЬ**, на экране появится имя нового файла (имя файла включает текущие дату и время, расширение - **.bin**), в который будут сохраняться данные. Затем прибор переходит в состояние записи: в левом нижнем углу появляется символ **R**, а рядом с ним вместо длительности измерения выводится время, оставшееся до окончания записи (в первый момент это время равно продолжительности записи).

Если в момент нажатия клавиши **ЗАПИСЬ** прибор проводил измерение, то запись начинается немедленно. Если в момент нажатия клавиши **ЗАПИСЬ** измерения были остановлены, то файл будет состоять из единственного замера, который присутствовал на экране в момент нажатия клавиши.

Когда время записи заканчивается, символ **R** в левом углу исчезает, а прибор автоматически переходит в обычный режим измерения.

Если во время ведущейся записи в показательные моменты процесса нажимать клавишу **ЗАПИСЬ**, то в эти моменты в мультизаписи расставляются маркеры, использование которых может быть очень удобно при компьютерной постобработке специализированными программами (например, **Signal+**).

Для того чтобы прервать запись, не дожидаясь конца, нажмите **СБРОС**. В файле сохранятся замеры, которые были записаны до этого момента.

Если повторно нажать клавишу **ЗАПИСЬ**, вся процедура повторится

#### **Параметры, относящиеся к калибровке**

Для проверки калибровки следует убедиться в том, что калибровочная поправка, используемая в данный момент, соответствует данным паспорта.

Калибровочные параметры подключенного цифрового преобразователя можно увидеть в четвертой строке сверху. Для этого нужно выделить еѐ клавишами ▼▲, а затем клавишами ◄ или ► перелистать значение:

**Калибровка** – установленное значение калибровочной поправки в дБ (соответствует отклонению чувствительности используемого первичного преобразователя от номинального значения – см. далее «Датчик»).

**Опорный уровень** – уровень измеряемой величины, соответствующий 0,0 дБ.

**Датчик** – номинальное значение чувствительности используемого микрофона или вибродатчика, относительно которого рассчитывается калибровочная поправка (см. поле «Калибровка»).

**VIN датчика** – уникальный идентификационный номер первичного преобразователя.

#### **Другие параметры**

В строке **Питание** клавишами ◄► можно просмотреть следующие величины: напряжение аккумуляторов, внутренний идентификационный номер (**VIN**) индикаторного блока, сервисная информация о программном обеспечении. В последней строке меню выводятся календарные **Дата** и **Время** (хранятся в памяти прибора и при отключенном питании). Для установки времени выделите клавишами ▼▲ пункт **Время** и нажмите клавишу **ОК**.

Клавиши ►◄ перемещают курсор по разрядам, а клавиши ▼▲ перебирают цифры в поле курсора. Установив время, нажмите **ОК** для подтверждения и возврата в меню. Клавиша **МЕНЮ** позволяет выйти из режима настройки без сохранения изменений.

Для настройки даты выберите в строке **Время** клавишами ►◄ поле **Дата**, нажмите **ОК** и установите дату аналогично установке времени.

#### <span id="page-22-0"></span>**7.4. Методические рекомендации по выполнению измерений звукового давления и вибрации**

Метод измерения звукового давления или ускорения прибором **ОКТАФОН-110** является прямым. Измеренные уровни звукового давления и ускорения индицируются непосредственно на индикаторе прибора.

При измерениях звукового давления важно помнить, что микрофон должен находиться в термодинамическом равновесии с окружающей средой. Поэтому при перенесении микрофона из теплой среды в холодную и наоборот необходимо выждать не менее 30 минут.

При измерениях в свободном акустическом поле<sup>1</sup> микрофон ориентируют таким образом, чтобы его ось чувствительности была направлена на источник (ось чувствительности микрофонов свободного поля, рекомендованных к использованию с шумомером **ОКТАФОН-110**) направлена по нормали к плоскости мембраны.

При измерениях в ближнем поле (в радиусе длины волны от источника или радиусе 1-2 характерных размеров машины) или в поле отраженного звука следует руководствоваться положениями соответствующих МВИ. Например, при оценке шума на рабочем месте в ближнем поле машины, следует проводить усреднение в пределах рабочей зоны: то есть, измеряя эквивалентные (средние по времени) уровни звука медленно перемещать микрофон в пределах рабочей зоны, немного изменяя его ориентацию.

Для измерений вибрации применяется однокомпонентный пьезоакселерометр **АР37**. Основание датчика должно плотно прилегать к вибрирующей поверхности. Не допускается устанавливать датчик на неплоскую поверхность, так как это ведет к большим погрешностям измерений. Для улучшения контакта на вибрирующую поверхность можно нанести машинное масло. Наилучшим способом крепления вибродатчика является резьбовое крепление. При использовании магнитов частотный диапазон измерений уменьшается до 3-5 кГц. При креплении на воск или мастику частотный диапазон может составлять не более нескольких сот герц.

Для предотвращения трибоэлектрического эффекта вибропреобразователей следует использовать антивибрационные кабели вибропреобразователей. Для обеспечения неподвижности кабелей рекомендуется их закреплять посредством клейкой ленты или иным образом через каждые 15-20 см.

До и после измерений следует проверять калибровку измерительного тракта с помощью акустического или вибрационного калибратора.

При проверке калибровки микрофон вставляется в камеру акустического калибратора, а вибродатчик устанавливается на посадочное место виброкалибратора. Прибор включают в режим **ЭкоЗвук-DIN**, и через 1-2 минуты на датчик подают акустический или вибрационный

 $\overline{a}$ 

<sup>1</sup> Свободное поле – это акустическое поле, в котором: а) размерами источника можно пренебречь; б) отсутствуют отражения от окружающих объектов. В свободном поле точечного источника уровень звука падает на 6 дБ при удвоении расстоянии от источника.

(в зависимости от типа датчика) сигнал известной частоты и амплитуды. Показания прибора в третьоктавной полосе частот, соответствующей калибровочной частоте, не должны отличаться от требуемой величины более чем на **0,3 дБ**. Рекомендуемая частота калибровки – **1000 Гц**.

При больших отклонениях следует убедиться, что калибровочная поправка, установленная в приборе, соответствует паспортным данным. В случае еѐ отклонения от паспортных данных, необходимо войти в настроечное меню режима **ЭкоЗвук-DIN** (см. п[.7.3\)](#page-19-0), выделить строку «Калибровка» нажать клавишу **ОК**, а затем с помощью клавиш со стрелками установить правильное значение калибровочной поправки (клавиши с горизонтальными стрелками перемещают курсор по строке, а клавиши с вертикальными стрелками изменяют значения в позиции курсора). Для подтверждения ввода числа следует нажать **ОК**, а для того, чтобы прервать редактирование поправки – **МЕНЮ**.

Продолжительность измерений определяется требованиями используемой методики.

Если вы измеряете эквивалентный уровень в фиксированной точке, то измерения следует продолжать до тех пор, пока показания эквивалентных уровней не перестанут изменяться. Измерительный интервал должен охватывать все типичные этапы исследуемой технологической операции.

Для подтверждения адекватности выбора продолжительности измерения рекомендуется 2- 3 раза повторить замеры в тех же условиях. Замеры можно считать корректными, если получившийся разброс не превышает ±1,0 дБ.

#### **Перечень стандартов и иных документов в области измерений шума**

- 1. ГОСТ 12.2.030-2000 ССБТ. Машины ручные. Шумовые характеристики. Нормы. Методы испытаний
- 2. ГОСТ Р 12.4.208-99 ССБТ. Средства индивидуальной защиты органа слуха. Наушники. Общие технические требования. Методы испытаний
- 3. ГОСТ Р 12.4.209-99 ССБТ. Средства индивидуальной защиты органа слуха. Вкладыши. Общие технические требования. Методы испытаний
- 4. ГОСТ Р 12.4.210-99 ССБТ. Средства индивидуальной защиты органа слуха. Противошумные наушники, смонтированные с защитной каской. Общие технические требования. Методы испытаний
- 5. ГОСТ Р 12.4.212-99 (ИСО 4869-2-94) ССБТ. Средства индивидуальной защиты органа слуха. Противошумы. Оценка результирующего значения А-корректированных уровней звукового давления при использовании средств индивидуальной защиты от шума
- 6. ГОСТ Р 12.4.213-99 (ИСО 4869-3-89) ССБТ. Средства индивидуальной защиты органа слуха. Противошумы. Упрощенный метод измерения акустической эффективности противошумных наушников для оценки качества
- 7. ГОСТ Р ИСО 15665-2007 Шум. Руководство по акустической изоляции труб и арматуры трубопроводов
- 8. ГОСТ 16122-87 Громкоговорители. Методы измерения электроакустических параметров
- 9. ГОСТ ИСО 16902.1-2006 Шум машин. Технический метод определения уровней звуковой мощности насосов гидроприводов по интенсивности звука
- 10. ГОСТ 17229-85 Самолеты пассажирские и транспортные. Метод определения уровней шума, создаваемого на местности
- 11. ГОСТ 20296-81 Самолеты и вертолеты гражданской авиации. Допускаемые уровни шума в салонах и кабинах экипажа и методы измерения шума
- 12. ГОСТ 20444-85 Шум. Транспортные потоки. Методы измерения шумовой характеристики
- 13. ГОСТ Р ИСО 22868-2007 Шум машин. Испытания на шум переносных бензиномоторных ручных лесных машин техническим методом
- 14. ГОСТ ИСО 230-5-2002 Испытания станков. Часть 5. Определение шумовых характеристик
- 15. ГОСТ 23941-2002 Шум машин. Методы определения шумовых характеристик. Общие требования
- 16. ГОСТ 24146-89 Зрительные залы. Метод измерения времени реверберации
- 17. ГОСТ 25902-83 Зрительные залы. Метод определения разборчивости речи
- 18. ГОСТ 26417-85 Материалы звукопоглощающие строительные. Метод испытаний в малой реверберационной камере
- 19. ГОСТ 26602.3-99 Блоки оконные и дверные. Метод определения звукоизоляции
- 20. ГОСТ 26918-86 Шум. Методы измерения шума железнодорожного подвижного состава
- 21. ГОСТ 27243-2005 (ИСО 3747:2000) Шум машин. Определение уровней звуковой мощности по звуковому давлению. Метод сравнения на месте установки
- 22. ГОСТ 27296-87 Защита от шума в строительстве. Звукоизоляция ограждающих конструкций зданий. Методы измерения
- 23. ГОСТ 27871-88 Редукторы общего назначения. Методы определения уровня звуковой мощности
- 24. ГОСТ 28100-89 Защита от шума в строительстве. Глушители шума. Методы определения акустических характеристик
- 25. ГОСТ 28975-91 (ИСО 6395-88) Акустика. Измерение внешнего шума, излучаемого землеройными машинами. Испытания в динамическом режиме
- 26. ГОСТ 29292-92 (ИСО 9533-89) Машины землеройные. Бортовые звуковые сигнализаторы переднего и заднего хода. Методы акустических испытаний
- 27. ГОСТ 30163.0-95 (МЭК 704-1-82) Бытовые и аналогичные электрические приборы. Методы определения распространяющегося в воздухе шума. Часть 1. Общие требования
- 28. ГОСТ 30163.2-96 (МЭК 704-2-3-87) Бытовые и аналогичные электрические приборы. Методы определения распространяющегося в воздухе шума. Часть 2. Дополнительные требования к посудомоечным машинам
- 29. ГОСТ 30163.3-99 (МЭК 704-2-4-89) Бытовые и аналогичные электрические приборы. Методы определения распространяющегося в воздухе шума. Часть 2. Дополнительные требования к стиральным машинам и центрифугам
- 30. ГОСТ 30457-97 (ИСО 9614-1-93) Акустика. Определение уровней звуковой мощности источников шума на основе интенсивности звука. Измерение в дискретных точках. Технический метод
- 31. ГОСТ 30457.3-2006 Акустика. Определение уровней звуковой мощности источников шума по интенсивности звука. Часть 3. Точный метод для измерения сканированием
- 32. ГОСТ 30575-98 Дизели судовые, тепловозные и промышленные. Методы измерения и оценки воздушного шума
- 33. ГОСТ 30683-2000 (ИСО 11204-95) Шум машин. Измерение уровней звукового давления излучения на рабочем месте и в других контрольных точках. Метод с коррекциями на акустические условия
- 34. ГОСТ 30690-2000 Экраны акустические передвижные. Методы определения ослабления звука в условиях эксплуатации
- 35. ГОСТ 30691-2001 (ИСО 4871-96) Шум машин. Заявление и контроль значений шумовых характеристик
- 36. ГОСТ 30720-2001 (ИСО 11203-95) Шум машин. Определение уровней звукового давления излучения на рабочем месте и в других контрольных точках по уровню звуковой мощности
- 37. ГОСТ 31169-2003 (ИСО 11202:95) Шум машин. Измерение уровней звукового давления излучения на рабочем месте и в других контрольных точках. Ориентировочный метод для измерения на месте установки
- 38. ГОСТ 31171-2003 (ИСО 11200:95) Шум машин. Руководство по выбору метода определения уровней звукового давления излучения на рабочем месте и в других контрольных точках
- 39. ГОСТ 31172-2003 (ИСО 11201:95) Шум машин. Измерение уровней звукового давления излучения на рабочем месте и в других контрольных точках. Технический метод в существенно свободном звуковом поле над звукоотражающей плоскостью
- 40. ГОСТ 31252-2004 (ИСО 3740:2000) Шум машин. Руководство по выбору метода определения уровней звуковой мощности
- 41. ГОСТ 31273-2003 (ИСО 3745:2003) Шум машин. Определение уровней звуковой мощности по звуковому давлению. Точные методы в заглушенных и полузаглушенных камерах
- 42. ГОСТ 31274-2004 (ИСО 3741:1999) Шум машин. Определение уровней звуковой мощности по звуковому давлению. Точные методы для реверберационных камер
- 43. ГОСТ 31275-2002 (ИСО 3744:1994) Шум машин. Определение уровней звуковой мощности источников шума по звуковому давлению. Технический метод в существенно свободном звуковом поле над звукоотражающей плоскостью
- 44. ГОСТ 31276-2002 (ИСО 3743-1:1994, ИСО 3743-2:1994) Шум машин. Определение уровней звуковой мощности источников шума по звуковому давлению. Технические методы для малых переносных источников шума в реверберационных полях в помещениях с жесткими стенами и в специальных реверберационных камерах
- 45. ГОСТ 31277-2002 (ИСО 3746:1995) Шум машин. Определение уровней звуковой мощности источников шума по звуковому давлению. Ориентировочный метод с использованием измерительной поверхности над звукоотражающей плоскостью
- 46. ГОСТ 31296.2-2006 Шум машин. Определение звукоизоляции кожухов. Часть 2. Измерения на месте установки для приемки и подтверждения заявленных значений шумовых характеристик
- 47. ГОСТ 31297-2005 (ИСО 8297:1994) Шум. Технический метод определения уровней звуковой мощности промышленных предприятий с множественными источниками шума для оценки уровней звукового давления в окружающей среде
- 48. ГОСТ 31298.1-2005 (ИСО 11546-1:1995) Шум машин. Определение звукоизоляции кожухов. Часть 1. Лабораторные измерения для заявления значений шумовых характеристик
- 49. ГОСТ 31298.2-2005 (ИСО 11546-2:1995) Шум машин. Определение звукоизоляции кожухов. Часть 2. Измерения на месте установки для приемки и подтверждения заявленных значений шумовых характеристик
- 50. ГОСТ 31299-2005 (ИСО 11957-1996) Шум машин. Определение звукоизоляции кабин. Испытания в лаборатории и на месте установки
- 51. ГОСТ 31300-2005 (ЕН 12639:2000) Шум машин. Насосы гидравлические. Испытания на шум
- 52. ГОСТ 31324-2006 (ИСО 11820:1996) Шум. Определение характеристик глушителей при испытаниях на месте установки
- 53. ГОСТ 31325-2006 (ИСО 4872:1978) Шум. Измерение шума строительного оборудования, работающего под открытым небом. Метод установления соответствия нормам шума
- 54. ГОСТ 31326-2006 (ИСО 15667:2000) Шум. Руководство по снижению шума кожухами и кабинами
- 55. ГОСТ 31327-2006 (ИСО 11689:1996) Шум машин. Методы сравнения данных по шуму машин и оборудования
- 56. ГОСТ 31328-2006 (ИСО 14163:1998) Шум. Руководство по снижению шума глушителями
- 57. ГОСТ 31329-2006 Шум. Измерение шума судов на внутренних линиях и в портах
- 58. ГОСТ 31333-2006 (ИСО 7188:1994) Шум машин. Измерение шума легковых пассажирских автомобилей в условиях, соответствующих городскому движению
- 59. ГОСТ 31336-2006 Шум машин. Технические методы измерения шума компрессоров и вакуумных насосов
- 60. ГОСТ 31337-2006 Шум машин. Машины ручные неэлектрические. Технический метод измерения шума
- 61. ГОСТ 31338-2006 Акустика. Определение уровней звуковой мощности воздухораспределительного оборудования, демпферов и клапанов в реверберационном помещении
- 62. ГОСТ 31352-2007 Шум машин. Определение уровней звуковой мощности, излучаемой в воздуховод вентиляторами и другими устройствами перемещения воздуха, методом измерительного воздуховода
- 63. ГОСТ 31353.1-2007 Шум машин. Вентиляторы промышленные. Определение уровней звуковой мощности в лабораторных условиях. Часть 1. Общая характеристика методов
- 64. ГОСТ 31353.2-2007 Шум машин. Вентиляторы промышленные. Определение уровней звуковой мощности в лабораторных условиях. Часть 2. Реверберационный метод
- 65. ГОСТ 31353.3-2007 Шум машин. Вентиляторы промышленные. Определение уровней звуковой мощности в лабораторных условиях. Часть 3. Метод охватывающей поверхности
- 66. ГОСТ 31353.4-2007 Шум машин. Вентиляторы промышленные. Определение уровней звуковой мощности в лабораторных условиях. Часть 4. Метод звуковой интенсиметрии
- 67. ГОСТ ИСО 362-2006 Шум. Измерение шума, излучаемого дорожными транспортными средствами при разгоне. Технический метод
- 68. ГОСТ Р 41.28-99 Единообразные предписания, касающиеся официального утверждения звуковых сигнальных приборов и автомобилей в отношении их звуковой сигнализации
- 69. ГОСТ Р 41.41-2001 (Правила ЕЭК ООН № 41) Единообразные предписания, касающиеся официального утверждения мотоциклов в связи с производимым ими шумом
- 70. ГОСТ Р 41.51-99 (Правила ЕЭК ООН № 51) Единообразные предписания, касающиеся официального утверждения автотранспортных средств, имеющих не менее четырех колес, в связи с производимым ими шумом
- 71. ГОСТ Р 41.63-99 (Правила ЕЭК ООН № 63) Единообразные предписания, касающиеся официального утверждения мопедов в отношении производимого ими шума
- 72. ГОСТ Р 41.9-99 (Правила ЕЭК ООН № 9) Единообразные предписания, касающиеся официального утверждения транспортных средств категорий L2, L4 и L5 в связи с производимым ими шумом
- 73. ГОСТ Р 50573-93 Машины кузнечно-прессовые. Шумовые характеристики и методы их определения
- 74. ГОСТ Р 50757-95 Сигналы передач звукового вещания государственных и независимых телерадиокомпаний, передаваемые на вход трактов первичного распределения. Основные параметры. Методы измерений
- 75. ГОСТ Р 50951-96 Внешний шум магистральных и маневровых тепловозов. Нормы и методы измерений
- 76. ГОСТ Р 51186-98 Извещатели охранные звуковые пассивные для блокировки остекленных конструкций в закрытых помещениях. Общие технические требования и методы испытаний
- 77. ГОСТ Р 51340-99 Безопасность машин. Основные характеристики оптических и звуковых сигналов опасности. Технические требования и методы испытаний
- 78. ГОСТ Р 51400-99 (ИСО 3743-1-94, ИСО 3743-2-94) Шум машин. Определение уровней звуковой мощности источников шума по звуковому давлению. Технические методы для малых переносных источников шума в реверберационных полях в помещениях с жесткими стенами и в специальных реверберационных камерах
- 79. ГОСТ Р 51401-99 (ИСО 3744-94) Шум машин. Определение уровней звуковой мощности источников шума по звуковому давлению. Технический метод в существенно свободном звуковом поле над звукоотражающей плоскостью
- 80. ГОСТ Р 51402-99 (ИСО 3746-95) Шум машин. Определение уровней звуковой мощности источников шума по звуковому давлению. Ориентировочный метод с использованием измерительной поверхности над звукоотражающей плоскостью
- 81. ГОСТ Р 51616-2000 Автомобильные транспортные средства. Шум внутренний. Допустимые уровни и методы испытаний
- 82. ГОСТ Р 51920-2002 Тракторы сельскохозяйственные и лесохозяйственные. Внешний шум. Нормы и методы оценки
- 83. ГОСТ Р 51943-2002 Экраны акустические для защиты от шума транспорта. Методы экспериментальной оценки эффективности
- 84. ГОСТ Р 52231-2004 Внешний шум автомобилей в эксплуатации. Допустимые уровни и методы измерения
- 85. ГОСТ Р 52799-2007 Шум. Измерение вносимых потерь канальных глушителей при отсутствии потока. Ориентировочный метод в лабораторных условиях
- 86. ГОСТ Р 52800-2007 Шум. Измерение шума от контакта шин с дорожным покрытием при движении накатом
- 87. ГОСТ Р 52893-2007 Шум машин. Испытания на шум бытовых и профессиональных газонокосилок с двигателем, газонных и садовых тракторов с устройствами для кошения
- 88. ГОСТ Р 52894.1-2007 Шум машин. Оценка звуковой мощности кондиционеров и воздушных тепловых насосов. Часть 1. Оборудование наружное без воздуховодов
- 89. ГОСТ Р 52894.2-2007 Шум машин. Оценка звуковой мощности кондиционеров и воздушных тепловых насосов. Часть 2. Оборудование внутреннее без воздуховодов
- 90. ГОСТ Р 52895-2007 Шум машин. Приемочные испытания зубчатых редукторов на шум
- 91. ГОСТ Р 52987-2008 Шум машин. Определение шумовых характеристик вентиляционного оборудования. Точные методы для заглушенных камер
- 92. ГОСТ Р 52988-2008 Шум машин. Электроагрегаты генераторные переменного тока с приводом от двигателя внутреннего сгорания. Измерение шума методом охватывающей поверхности
- 93. ГОСТ Р 53032-2008 Шум машин. Измерение шума оборудования для информационных технологий и телекоммуникаций
- 94. ГОСТ Р 53033-2008 Громкоговорители рупорные. Общие технические условия
- 95. ГОСТ Р ИСО 10884-99 Машины для лесного хозяйства. Кусторезы и мотокосы бензиномоторные. Методы испытаний на звуковую мощность
- 96. ГОСТ Р ИСО 7917-99 Машины для лесного хозяйства. Кусторезы бензиномоторные. Методы испытаний на звуковое давление
- 97. ГОСТ Р ИСО 9703.2-99 Сигналы опасности для анестезии и искусственной вентиляции легких. Часть 2. Звуковые сигналы опасности
- 98. МУК 4.3.2194-07 Методические рекомендации. Контроль уровня шума на территории жилой застройки, в жилых и общественных зданиях и помещениях

#### <span id="page-28-0"></span>**7.5. Методика выполнения прямых однократных измерений уровня звука и звукового давления**

- 1. Подсоединить цифровой преобразователь **ОКТАФОН-110А-DIN** к индикаторному блоку в соответствии с п[.7.1,](#page-16-1) включить режим **ЭкоЗвук-DIN**.
- 2. Проверить калибровку шумомера с помощью акустического калибратора в соответствии с п. [7.4](#page-22-0) и руководством по эксплуатации на калибратор. При подаче калибровочного сигнала показания прибора должны совпадать с калибровочным уровнем в пределах **±0,3 дБ**. Если проверка калибровки не проводится, при оценке погрешности измерений необходимо учитывать дополнительные погрешности, связанные с влиянием внешних факторов (температуры, влажности, атмосферного давления, электромагнитных полей), которые приводятся в руководстве по эксплуатации шумомера.
- 3. Цифровой преобразователь **ОКТАФОН-110А-DIN** в комплекте с микрофонными капсюлями ВМК-205, МК-265, МК233 и их аналогами измеряет звуковое давление, которое было бы в измерительной точке свободного звукового поля в отсутствии микрофона. Ось чувствительности микрофона перпендикулярна мембране микрофонного капсюля и направлена по оси предусилителя. При измерениях в свободном поле ось чувствительности микрофона должна быть направлена на источник звука. При длительных измерениях микрофон рекомендуется неподвижно закрепить в штативе.
- 4. Если микрофон переносился из тѐплой среды в холодную или наоборот, непосредственно перед измерениями необходимо выждать не менее 30 минут.
- 5. При измерениях на открытом воздухе использовать ветрозащиту **W2** или **W3**. Если скорость ветра превышает **5 м/с**, проводить измерения уровня звука и звукового давления недопустимо. Дополнительная погрешность измерения уровня звука при использовании ветрозащиты не превышает **±0,2 дБ**. Не допускается проводить испытания на улице при наличии атмосферных осадков.
- 6. При измерении шума оператор должен находиться на расстоянии не менее чем 50 см от микрофона.
- 7. После включения индикаторного блока и цифрового преобразователя, входа в режим измерений и включения напряжения поляризации необходимо выждать не менее 60 секунд, прежде чем начинать измерения.
- 8. Измерение запускается клавишей **СТАРТ/СТОП**. Результаты измерений могут сохраняться в энергонезависимой памяти ИБ в ручном и автоматическом режимах. Каждый набор результатов автоматически маркируется датой и временем сохранения, а также индивидуальным примечанием пользователя.

Текущие показания взвешенных по времени уровней звука **FAST**, **SLOW**, **IMPULSE** считываются на индикаторе ИБ рядом с метками **Fast**, **Slow**, **Imp**.

Максимальные и минимальные взвешенные по времени уровни звука **FAST**, **SLOW**, **IMPULSE** считываются на индикаторе рядом c метками **Max**/**Min**.

Средние по времени (эквивалентные) уровни звука и звукового давления считываются на индикаторе ИБ рядом с меткой **Leq**.

Уровень звуковой экспозиции считывается на индикаторе ИБ рядом с меткой **LE**.

Пиковый уровень звука считывается на индикаторе шумомера рядом с меткой **Peak**.

<span id="page-29-0"></span>9. Диапазоны и погрешности измерения уровней звука приведены в таблице ниже.

![](_page_29_Picture_474.jpeg)

Если калибровочная поправка для конкретного микрофона отличается от 0.00 дБ, диапазоны измерения смещаются на величину **+K**, где **K** – значение установленной калибровочной поправки, дБ.

Для несинусоидальных сигналов с **пик-фактором k** верхние пределы линейных диапазонов изменяются на величину

- $20\lg \frac{\sqrt{2}}{1}(\partial B)$  $\Delta_k = 20 \lg \frac{\sqrt{k}}{k}$
- 10. Диапазоны и погрешности измерения уровней звукового давления приведены в таблице ниже.

![](_page_29_Picture_475.jpeg)

Если калибровочная поправка для конкретного микрофона отличается от 0.00 дБ, диапазоны измерения смещаются на величину **+K**, где **K** – значение установленной калибровочной поправки, дБ.

Для несинусоидальных сигналов с **пик-фактором k** верхние пределы линейных диапазонов изменяются на величину  $20 \lg \frac{\sqrt{2}}{1} (\partial B)$  $\Delta_k = 20 \lg \frac{\sqrt{k}}{k}$ 

<span id="page-29-1"></span>11. Величина УЗД *Lизм(f)* в полосе частот с центральной частотой *f* рассчитывается по формуле:  $L_{u_{3M}}(f) = L_{u_{4M}}(f) + \Delta L_{u_{4M}p}(f) + \Delta L_{\partial \Omega}f$ ,

где  $\ L_{\scriptscriptstyle{\mu\nu 0}}(f)$  - значение УЗД, снятое с ИБ,  $\Delta\!L_{\scriptscriptstyle{\mu\mu\nu\rho}}(f)$  - микрофонная поправка для частоты *f*,  $\Delta L_{\partial on}(f)$  - поправка на дополнительные приспособления (ветрозащита, кабель и т.п.).

Поправки на микрофон и дополнительные принадлежности берутся из паспортов конкретных средств измерений.

- 12. Если поправки на конкретные микрофон и дополнительные принадлежности не учитываются при расчете УЗД, то в оценке погрешности измерений следует учитывать дополнительные погрешности (п. [13\)](#page-30-1) по типовым неравномерностям АЧХ для используемого типа микрофонов и дополнительных принадлежностей. Значения дополнительных погрешностей в этом случае выбираются равными максимальной неравномерности АЧХ в рассматриваемом диапазоне частот.
- <span id="page-30-1"></span>13. Для учета дополнительных погрешностей, обусловленных влиянием ветрозащиты и внешних факторов, следует пользоваться формулой:

$$
\Delta L = 201g(1+\sqrt{(10^{\Delta_1/20}-1)^2+\sum(10^{\Delta_k/20}-1)^2}),
$$

где **Δ<sup>1</sup>** – погрешность измерения звука в соответствии с п.п. [9](#page-29-0)[-11,](#page-29-1)

**Δ<sup>k</sup>** – **k**-я дополнительная погрешность в децибелах.

14. Расширенная неопределѐнность прямого однократного измерения уровня звука по данной

методике при доверительной вероятности 95 % не превышает  $\sqrt{3}$ 2 *L U*  $\Delta$  $=2\frac{\Delta E}{\sqrt{2}}$   $\Delta E$ ,

где  $\Delta L$  - инструментальная погрешность согласно п. [13.](#page-30-1)

15. Расширенная неопределѐнность прямого однократного измерения уровней звукового давления по данной методике при доверительной вероятности 95 % не превышает:

$$
U = 2 \left| 201 \text{g} \left( 1 + \frac{10^{\Delta L/20} - 10^{-\Delta L/20}}{2\sqrt{3}} \right) \right| \approx 2 \frac{\Delta L}{\sqrt{3}}.
$$

где *L*- инструментальная погрешность согласно п. [13.](#page-30-1) Приближение справедливо при  $\Delta L$  < 1,5 дБ.

#### <span id="page-30-0"></span>**7.6. Методика выполнения прямых однократных измерений уровней виброускорения и уровней виброускорения в октавных и третьоктавных полосах**

- 1. Подсоединить цифровой преобразователь **ОКТАФОН-110B-DIN** к индикаторному блоку в соответствии с п[.7.1,](#page-16-1) включить режим **ЭкоЗвук-DIN**.
- 2. Зафиксировать кабель, ведущий к акселерометру, через каждые 15 см кабеля.
- 3. Перед проведением измерений рекомендуется проверить калибровку виброметра с помощью портативного виброкалибратора или вибрационного стенда в соответствии с п. [7.4](#page-22-0) и руководством по эксплуатации.

При подаче калибровочного сигнала калибровочной частоты показания виброметра должны совпадать с калибровочным уровнем в пределах **±0,3 дБ**.

Если проверка калибровки не проводится, следует провести опробование виброметра:

- проверить отсутствие механических повреждений всех кабелей, вибропреобразователя, цифрового датчика и индикаторного блока;
- проверить соответствие внутренних настроек прибора паспортным данным и результатам последней поверки;
- убедиться, что виброметр реагирует на вибрацию, а при отсутствии вибрации (в состоянии покоя) обеспечивает показания, близкие к типичным для данных условий фоновым уровням.
- 4. Установить вибропреобразователь на вибрирующую поверхность. Ось чувствительности вибропреобразователя перпендикулярна основанию акселерометра. При измерениях виброускорения в октавных и третьоктавных полосах частот на частотах ниже 3 кГц допустимо использовать крепление к вибрирующей поверхности посредством магнита. При

измерениях виброускорения и виброускорения в полосах частот выше 3 кГц допускается только жесткое резьбовое крепление к вибрирующей поверхности либо клеевое крепление с использованием специальных акриловых клеѐв (последнее сокращает срок службы датчика). При любом способе крепления между основанием датчика (магнита) и вибрирующей поверхностью должны отсутствовать зазоры. Не допускается крепление датчика (магнита) к неплоским поверхностям или к поверхностям, содержащим грязь, место установки вибропреобразователя рекомендуется обезжирить.

![](_page_31_Picture_1.jpeg)

АМ01

Магнит для крепления датчика к металлическим магнитным поверхностям. Датчик крепится к магниту с помощью шпильки

- 5. После включения индикаторного блока, цифрового преобразователя и входа в режим измерений необходимо выждать не менее 60 секунд, прежде чем начинать измерения.
- 6. Измерение запускается клавишей **СТАРТ/СТОП**. Результаты измерений могут сохраняться в энергонезависимой памяти в ручном и автоматическом режимах. Каждый набор результатов автоматически маркируется датой и временем сохранения, а также индивидуальным примечанием пользователя.

Текущие показания взвешенных по времени уровней виброускорения **FAST**, **SLOW**, **IMPULSE** считываются на индикаторе ИБ рядом с метками **Fast**, **Slow**, **Imp**.

Максимальные и минимальные взвешенные по времени уровни виброускорения **FAST**, **SLOW**, **IMPULSE** считываются на индикаторе рядом с метками **Max**/**Min**.

Средний по времени (эквивалентный) уровень виброускорения считывается на ИБ рядом с меткой **Leq**.

Уровень вибрационной экспозиции считывается на индикаторе ИБ рядом с меткой **LE**.

Пиковый уровень виброускорения считывается на индикаторе ИБ рядом с меткой **Peak**.

<span id="page-31-0"></span>7. Диапазоны и погрешности измерения виброускорения приведены в таблице ниже.

![](_page_31_Picture_323.jpeg)

Если калибровочная поправка для конкретного датчика виброскорости отличается от 0.00 дБ, диапазоны измерения смещаются на величину **+K**, где **K** – значение установленной калибровочной поправки, дБ.

Для несинусоидальных сигналов с **пик-фактором k** верхний предел линейных диапазонов изменяются на величину

$$
\Delta_k = 20 \lg \frac{\sqrt{2}}{k} (\partial B)
$$

8. Диапазоны и погрешности измерения уровней виброускорения в октавных и третьоктавных полосах приведены в таблице ниже.

![](_page_32_Picture_430.jpeg)

Если калибровочная поправка для конкретного микрофона отличается от 0.00 дБ, диапазоны измерения смещаются на величину **+K**, где **K** – значение установленной калибровочной поправки, дБ.

Для несинусоидальных сигналов с **пик-фактором k** верхние пределы линейных диапазонов изменяются на величину

$$
_{k}=20\lg \frac{\sqrt{2}}{k}(\partial B)
$$

*<sup>k</sup>*

<span id="page-32-1"></span>9. Величина уровня ускорения *Lизм(f)* в полосе частот с центральной частотой f рассчитывается по формуле:  $L_{\mu_{3M}}(f) = L_{\mu_{H\partial}}(f) + \Delta L_{\text{BIT}}(f)$  ,

где  $L_{\mu\nu\partial}(f)$ - значение уровня ускорения, снятое с индикатора прибора,  $\Delta L_{\rm\scriptscriptstyle BH}(f)$ - поправка, характеризующее неравномерность АЧХ акселерометра для частоты *f*. Поправки на вибропреобразователь берутся из паспортов конкретных средств измерений.

Если поправки на АЧХ вибропреобразователя не учитываются при расчете уровня ускорения, то в оценке погрешности измерений следует учитывать дополнительные погрешности (п. [10\)](#page-32-0) по типовым неравномерностям АЧХ для используемого типа датчика. Значения дополнительных погрешностей в этом случае выбираются равными максимальной неравномерности АЧХ в рассматриваемом диапазоне частот.

<span id="page-32-0"></span>10. Для учета дополнительных погрешностей следует пользоваться формулой:

$$
\Delta L = 20 \lg(1 + \sqrt{(10^{\Delta_{1}/20} - 1)^{2} + \sum (10^{\Delta_{k}/20} - 1)^{2}}),
$$

где **Δ<sup>1</sup>** – погрешность измерения виброускорения в дБ в соответствии с п.п. [7](#page-31-0)[-9,](#page-32-1) **Δ<sup>k</sup>** – **k**-я дополнительная погрешность в децибелах.

11. Расширенная неопределѐнность прямого однократного измерения уровня виброускорения и уровня виброускорения в октавной/третьоктавной полосе по данной методике при доверительной вероятности 95 % не превышает:

$$
U = 2 \left| 20 \lg \left( 1 + \frac{10^{\Delta L/20} - 10^{-\Delta L/20}}{2\sqrt{3}} \right) \right| \approx 2 \frac{\Delta L}{\sqrt{3}},
$$

где *L*- инструментальная погрешность согласно п. [10.](#page-32-0) Приближение справедливо при  $\Delta L$  < 1.5 дБ.

#### <span id="page-33-1"></span><span id="page-33-0"></span>**8.1. Настройки режима измерения «Анализатор-DIN»**

#### **Реализация прямого входа по напряжению**

Для подачи сигнала напряжения следует использовать следующие переходные адаптеры:

- **ОКТАФОН-110А-DIN**: **ЭКМ-101 (18 пФ)**; навинчивается на преобразователь вместо микрофонного капюля.
- **ОКТАФОН-110В-DIN**: **ЭКВ-1000пФ** присоединяется к BNC-входу преобразователя вместо пьезоакселерометра.

Вышеперечисленные адаптеры используются для прямого входа по напряжению как в режиме «**Анализатор-DIN**», так и в режиме «**ЭкоЗвук-DIN**».

При анализе уровня электрического напряжения рекомендуется в поле «**Калибровка**» ввести поправку для используемого адаптера:

- примерно **-59,0 дБ** для преобразователя **ОКТАФОН-110В-DIN** с **ЭКВ-100пФ**, опорным уровнем **1.00Е-6 м/с2** и номинальной чувствительностью **1,00 пКл/м/с2**
- примерно **0,0 дБ** для преобразователя **ОКТАФОН-110А-DIN** с **ЭКМ-101**, опорным уровнем **20,00Е-6 Па** и номинальной чувствительностью **50,00Е-3 В/Па**.

В этом случае индицируемые уровни в децибелах будут соответствовать уровням напряжения относительно 1 мкВ.

Точное значение калибровочной поправки определяется индивидуально для каждой пары преобразователь-адаптер в процессе дополнительной калибровки.

Чтобы ввести нужное значение калибровки, выделите в настроечном меню поле «**Калибровка**», нажмите **ОК**, а затем с помощью клавиш со стрелками установите требуемую величину поправки (клавиши с горизонтальными стрелками перемещают курсор, а клавиши с вертикальными стрелками изменяют значения в поле курсора). После ввода нажмите **ОК**, чтобы подтвердить сделанные изменения. Клавиша **МЕНЮ** прерывает редактирование поправки без сохранения изменений.

#### **Подключение первичных преобразователей**

Схемы подключения первичных преобразователей и настройка преобразователей аналогичны режиму **ЭкоЗвук-DIN** (см. выше).

#### **Выбор окна результатов**

В режиме «**Анализатор-DIN**» имеется два окна представления результатов: окно узкополосного анализа «**БПФ**» и окно «**Вольтметр**».

Выбор нужного окна результатов можно сделать в первой строке меню режима или из любого окна результатов обычным способом (см. п. [7.3\)](#page-19-0).

|         | данные                    |  |  |  |  |  |  |
|---------|---------------------------|--|--|--|--|--|--|
|         | БПФ                       |  |  |  |  |  |  |
|         | Опции измерений           |  |  |  |  |  |  |
|         | Микр.пол.ВКЛ              |  |  |  |  |  |  |
| лизатог | Полоса: 48 кГц            |  |  |  |  |  |  |
|         | Мультизапись              |  |  |  |  |  |  |
|         | Калибровка                |  |  |  |  |  |  |
|         | 0.00 <sub>A</sub> 5<br>÷. |  |  |  |  |  |  |
| 옆       | Питание                   |  |  |  |  |  |  |
|         | 4.9B                      |  |  |  |  |  |  |
|         | Время 18:02:07            |  |  |  |  |  |  |
|         |                           |  |  |  |  |  |  |
|         |                           |  |  |  |  |  |  |

![](_page_33_Picture_20.jpeg)

![](_page_33_Picture_22.jpeg)

Меню режима Окно «БПФ» Окно «Вольтметр»

#### **Настройка анализа БПФ**

Выделив параметр «Полоса», клавишами ◄► выберите подходящую полосу БПФанализа (из списка: 187, 375, 750 Гц и 1.5, 3, 6, 12, 24, 48 кГц).

**ВНИМАНИЕ**. Для того чтобы клавиши ◄► могли переключать полосу БПФ, необходимо сначала в первой строке («Данные») установить значение **БПФ**, а затем клавишами с вертикальными стрелками выделить строку «Полоса».

При нажатии клавиши **ОК** на экране появляется информационное окно «**БПФ ИНФО**».

![](_page_34_Picture_194.jpeg)

Чтобы убрать это информационное окно, нажмите клавишу **ОК** или **МЕНЮ**.

#### **Запись в память**

Доступный вид записи в память: Мультизапись. Функция записи в память в режиме «**Анализатор-DIN**» работает так же, как в режиме «**ЭкоЗвук-DIN**» (см[.7.3\)](#page-19-0).

#### **Поля «Калибровка», «Питание», «Время» меню «Анализатор-DIN»**

Поля «Калибровка», «Питание» и «Время» режима «**Анализатор-DIN**» содержат ту же информацию и управляются так же, как одноименные поля режима «**ЭкоЗвук-DIN**» (п. [7.3\)](#page-19-0).

#### <span id="page-34-0"></span>**8.2. Окно «БПФ»**

Это окно служит для спектральной оценки сигнала и задания центральной частоты для окна «**Вольтметр**» (см. следующий пункт).

![](_page_34_Picture_12.jpeg)

В верхней строке находятся метки контекстных клавиш:

![](_page_34_Picture_195.jpeg)

Горизонтальная полоска под графиком показывает участок, который используется для расчета энергетического суммирования (зона суммирования).

В таблице под графиком выведена следующая информация:

![](_page_35_Picture_256.jpeg)

Если в верхней строке окна стоит «**Курсор**» («**Гарм.Курсор**»), то клавиши ▲▼ ◄► позволяют управлять перемещениями курсоров по спектру.

Клавиши ◄► перемещают простой («**Курсор**») или гармонический («**Гарм.курсор**») курсор по спектру (одно нажатие – одна линия). Клавиши ▲▼ позволяют быстро передвигать соответствующий курсор по спектру: одно нажатие – один пик (пиком в данном случае считается линия, уровень в которой больше, чем в двух соседних линиях справа и в двух соседних слева).

Если в верхней строке окна стоит «**Шкала**», то клавиши ▲▼ изменяют масштаб графика по оси **Y** (выбранный масштаб действителен и в окне «**Вольтметр**»).

В последней строке выводится индикация остановки измерения (**X**-измерения остановлены), продолжительность измерения, индикация перегрузки (**Over**), напряжение поляризации и напряжение питания.

![](_page_35_Figure_6.jpeg)

#### **Перемещение по спектру зоны суммирования**

Установите левой контекстной клавишей в верхней строке метку «**Зона SUM**». Клавиши ◄► теперь перемещают зону суммирования влево/вправо по спектру. Клавиши ▲▼ изменяют положение верхней границы зоны суммирования при неизменной нижней границе (то есть растягивают / сжимают зону суммирования).

**ПРИМЕЧАНИЕ**. Изменение положения **Зоны SUM** при остановленных измерениях невозможно.

#### **Выбор текущей частоты курсора БПФ в качестве центральной частоты окна «Вольтметр»**

Установив левой контекстной клавишей в верхней строке метку «**Курсор**», клавишами ◄► установите курсор на интересующую частоту и нажмите клавишу **ДАННЫЕ**. При этом выбранная частота становится центральной для окна «Вольтметр».

#### <span id="page-35-0"></span>**8.3. Окно «Вольтметр»**

![](_page_35_Picture_13.jpeg)

Выбрав в первой строке настроечного меню опцию «**Вольтметр**» и нажав клавишу **МЕНЮ**, вы перейдете в соответствующее окно результатов. Повторное нажатие клавиши **МЕНЮ** возвращает в настроечное меню.

Окно вольтметра показывает текущие среднеквадратичные (**СКЗ**) и средние за все время измерения (**Leq**) уровни напряжения в пяти селективных полосах частот (центральные частоты соседних полос отстоят друг от друга на две ширины полосы, т.е. **2∙BW**).

Под графиком выведено значение центральной частоты вольтметра (центральная полоса). Под ним слева - уровень сигнала в центральной полосе, а справа уровни сигнала в соседних полосах (верхнее – в левой, нижнее – в правой).

Клавиши навигации меняют центральную частоту (►◄ – перемещение по разрядам числа, ▲▼ – увеличение-уменьшение текущего разряда).

Центральную частоту можно выбрать с помощью окна «**БПФ**». Для этого в окне «**БПФ**» установите курсор на нужную частоту в спектре и нажмите клавишу **ДАННЫЕ**. Перейдя после этого в окно «**Вольтметр**» (клавиша **МЕНЮ** или **OK**), вы увидите в поле центральной частоты нужное значение.

В верхней строке находятся метки контекстных клавиш:

![](_page_36_Picture_250.jpeg)

Ширина полосы (**BW**) указана в верхней строке в герцах.

Клавиша **СТАРТ/СТОП** запускает и останавливает измерения. Если измерение остановлено, в левом нижнем углу экрана появляется символ **Х**.

Клавиша **ДАННЫЕ** автоматически подстраивает центральную частоту на ближайший локальный максимум, захватываемый центральным фильтром. Пользуясь этой функциональной возможностью, можно, например, определять частоту сигнала, то есть использовать режим измерения «**Анализатор-DIN**» в качестве частотомера.

В последней строке выводится индикация остановки измерения **X**, продолжительность измерения, индикация перегрузки (**Over**), напряжение поляризации и напряжение питания (подробно см. описание окна «**БПФ**»).

## <span id="page-36-0"></span>*9. Работа с файлами измерений, подключение к компьютеру*

#### **Вызов результатов измерений из памяти**

Результаты измерений, записанные в память прибора, можно переписать в компьютер для последующей обработки.

Результаты измерений, записанные в режиме «**Мультизапись**», можно также вызвать из памяти на индикатор прибора и детально изучить.

Чтобы вызвать нужный файл измерений, войдите в главное меню того режима измерения («**ЭкоЗвук-DIN**», «**Анализатор-DIN**»), в котором он был записан, и нажмите клавишу «Данные» ( ). Появится меню «**Папки**».

В этом меню выведены папки, в которых хранятся файлы с измерением. Название папки – это дата ее создания. Все файлы, записанные в один день, хранятся в одной папке.

Клавиша **МЕНЮ** возвращает в предыдущее окно.

Для удаления папки с файлами выделите клавишами ▲ ▼ папку, которую нужно удалить. Нажмите клавишу **СБРОС**. Появится запрос: «Удалить папку?». Для отказа от удаления нажмите **МЕНЮ**; для подтверждения удаления нажмите **ОК**.

![](_page_36_Picture_16.jpeg)

Чтобы открыть папку и получить доступ к ее файлам, выделите ее клавишами ▲▼ и нажмите клавишу **ОК** или **ДАННЫЕ**. На экране появится меню «**Файлы**». Имя каждого файла указывает время его создания. Клавиша **МЕНЮ** возвращает в предыдущее окно «**Папки**».

Файлы, сохраненные в режиме «**Мультизапись**», не имеют метки, но если выделить такой файл, то в последней строке мы увидим примечание, сохраненное вместе данными измерений.

Клавиши ▲▼ позволяют выделить нужный файл.

Клавиша **СБРОС** предлагает удалить выделенный файл. При ее нажатии появляется запрос: «Удалить файл?». Для отказа от удаления нажмите **МЕНЮ**; для подтверждения удаления нажмите **ОК**.

Клавиша **ОК** открывает выбранный файл.

#### **Вызов на индикатор прибора результатов, сохраненных в режиме «Мультизапись»**

Выбрав в меню «**Файлы**», как описано выше, нужный файл мультизаписи, нажмите клавишу **ОК** или **ДАННЫЕ**. Откроется одно из окон результатов выбранного режима, содержащее сохраненные данные. Используя контекстные клавиши (сверху индикатора), клавиши со стрелками и клавишу **ОК**, вы можете переключать различные окна результатов, выводя на экран нужную информацию.

Символ **М** в левом нижнем углу экрана напоминает, что в данный момент вы работаете с результатами, вызванными из памяти.

Рядом показано, в какой момент времени сохранены эти данные. При открытии файла автоматически показывается последний по времени замер.

Если мультизапись содержит больше одного замера, используйте клавиши **СТАРТ/СТОП** и **СБРОС** для последовательного вывода их на экран. Каждое нажатие клавиши **СТАРТ/СТОП** и **СБРОС** перемещает вас на один шаг вперед или, соответственно, назад, о чем свидетельствует изменение отметки времени в последней строке. Удержание этих клавиш приводит к быстрому перемещению по отсчетам.

Вы можете сохранить копию экрана индикаторного блока, на котором отображаются данные из памяти, в отдельный графический файл. Для этого, находясь в нужном окне просмотра данных из памяти, нажмите кнопку **ЗАПИСЬ**. Снимок экрана сохранится в ту же папку памяти ИБ, из которой были вызваны рассматриваемые данные. При сохранении снимка экрана символ **М** в левом нижнем углу кратковременно заменится на символ **Р**.

#### **Выход (возврат) в главное меню**

Для возврата в главное меню нажмите и удерживайте около 1 с клавишу **ВКЛ/ВЫКЛ**. Если измерения не были остановлены, то после нажатия клавиши **ВКЛ/ВЫКЛ** появится сообщение с предложением остановить измерение. Нажмите клавишу **ОК** для перехода в главное меню. Если клавиша **ОК** не нажата, то через несколько секунд сообщение автоматически пропадает.

Чтобы выключить прибор, перейдите в главное меню (см. выше) и нажмите клавишу **ВКЛ/ВЫКЛ** еще раз.

#### **Подключение прибора к компьютеру**

Подключение к компьютеру осуществляется через нижний торец прибора.

Порт **USB** предназначен для работы с файлами энергонезависимой памяти прибора, порт **DOUT** – цифровой выход – для работы с прибором в режиме телеметрии, порт **DIN** – для подключения цифровых датчиков.

![](_page_37_Picture_17.jpeg)

![](_page_37_Picture_18.jpeg)

M 000:00:57

Для получения доступа к файлам энергонезависимой памяти прибора необходимо соединить USB порт прибора, расположенный на нижнем торце, с USB-портом компьютера. Для этого используется кабель КИ-ЭФ или любой стандартный кабель с разъемами miniUSB-USB, имеющимися в свободной продаже.

Включите компьютер и прибор. Нажмите правую контекстную клавишу «**Файлы**». На экране прибора появится следующее окно, показывающее, что компьютер распознал прибор как съемный USB-диск. Обычными средствами *Windows* (например, *Проводником*) можно перейти на этот диск и переписать его содержимое в свой компьютер.

Данные измерений хранятся в бинарных файлах с расширением **.bin**.

Каждому режиму измерения соответствует своя папка.

Для завершения работы отключите диск средствами *Windows* и нажмите на приборе клавишу **OK**.

**ВНИМАНИЕ**. Отключение прибора от компьютера необходимо осуществлять таким же образом, как и отсоединение «Запоминающего устройства для USB» (в т.ч. обычной «флэшки»). Несоблюдение данного требования может привести к полной потере данных!

Программы **110\_Utility**, **Signal+**, **ReportXL** предоставляют расширенные возможности для обработки файлов. Работа с этими программами рассматривается в соответствующих руководствах.

## <span id="page-38-0"></span>*10. Встроенное программное обеспечение*

#### <span id="page-38-1"></span>**10.1. Идентификационные данные встроенного ПО**

**10.1.1.** Наименование встроенного программного обеспечения**: OPH-110**.

**10.1.2.** Наименования модулей встроенного программного обеспечения: **ОРН-110-DSP**, **EPH-D-IND**.

**10.1.3.** Версия встроенного программного обеспечения: **1.02.04**. Контрольная сумма **F70F558A**. Индикация контрольной суммы является результатом прохождения процедуры дешифровки загрузочного кода с применением алгоритма **AES** и программного ключа секретности.

#### <span id="page-38-2"></span>**10.2. Структура встроенного программного обеспечения**

**10.2.1.** Описание работы встроенного программного обеспечения

Встроенное программное обеспечение **ОРН-110** обеспечивает управление прибором и проведение измерения в реальном времени посредством параллельной работы двух процессоров: специализированного сигнального (DSP) процессора и специализированного контроллера индикаторного блока (ИБ).

Сигнальный (DSP) процессор работает под управлением функционального модуля **ОРН110-DSP**. Исполняемый код модуля **ОРН110-DSP** формируется при включении прибора как результат процедуры дешифровки загрузочного кода, хранимого в ПЗУ. Дешифровка загрузочного кода осуществляется с помощью алгоритма **AES** и применения программного ключа секретности. Ключ секретности и загрузочный код являются уникальными для каждого прибора. Идентификатором уникальности прибора является внутренний идентификационный номер (**ВИН**), генерируемый при его изготовлении. Загрузочный код не может быть запущен на процессоре прибора с иным ВИН.

Контроллер ИБ работает под управлением программного модуля **EPH-D-IND**.

При загрузке программного кода в ПЗУ осуществляется проверка целостности и подлинности программного кода с помощью алгоритма хэширования **SHA-1**.

![](_page_38_Picture_18.jpeg)

Входные данные поступают из 24-разрядного аналого-цифрового преобразователя (АЦП) в 32-битный кольцевой буфер сигнального процессора с частотой выборки 48 кГц.

При обнаружении новых данных сигнальный процессор начинает их обработку. Сигнальный процессор является 16-битным, обработка ведется с двойной точностью.

#### **Последовательность процедур обработки (ЭкоЗвук-DIN)**

#### *А) Блок фильтров*

- Вычисление широкополосных фильтров, октавного фильтра 16 кГц и третьоктавных фильтров 12,5 кГц, 16 кГц, 20 кГц на частоте 48 кГц.

- Цепочка децимации.

- Вычисление октавных и третьоктавных фильтров в диапазоне частот, перекрываемым октавами 31,5 – 8000 Гц.

- Характеристики фильтров даны в п[.3.3,](#page-8-0) [3.4.](#page-9-0)

#### *Б) Блоки усреднения*

- Данные из блока фильтров возводятся в квадрат и передаются в блок экспоненциального усреднения и в блок линейного усреднения Leq. Характеристики усреднений приведены в п. [3.1.4.4.](#page-4-0)

- Значения с выхода блоков усреднения преобразуются в логарифмические уровни в децибелах и приводятся к физическим измеряемым величинам с помощью калибровочных констант, формируемых в процессе калибровки прибора. Калибровочные константы определяются индивидуально для каждого первичного преобразователя и вносятся в паспорт прибора.

Реализованные алгоритмы обеспечивают точность вычислений результатов  $\pm 1/256$  дБ.

Окончательные результаты вычислений собираются в буфер отправки сигнального процессора и отправляются через цифровой интерфейс в контроллер ИБ.

Программное обеспечение **EPH-D-IND** контроллера ИБ выполняет обработку нажатий кнопок клавиатуры индикаторного блока, преобразование этих нажатий в команды управления прибором, принимает цифровой буфер результатов из сигнального процессора или из энергонезависимой памяти ИБ, визуализирует его на индикаторе в виде символов и графиков, а также при поступлении команды записывает в энергонезависимую память ИБ. Результаты измерений сохраняются в энергонезависимой памяти вместе с калибровочными константами, действовавшими в момент измерений, датой и временем записи и комментарием.

При визуализации результатов, модуль **EPH-D-IND** производит округление значений с точностью ±0,05 дБ.

#### **10.2.2.** Вычисляемые величины

Вычисляемые величины определены в п[.3.1.3.](#page-3-4)

**10.2.3.** Интерфейсы программного обеспечения

Пользователь имеет возможность подавать команды управления с помощью клавиатуры ИБ, видеть результаты измерения на индикаторе ИБ. Описание команд клавиатуры и содержание индикатора описано в руководстве в пп[.6,](#page-14-0) [7,](#page-16-0) [8.](#page-33-0)

Результаты измерений, сохраненные в память, могут быть переданы в компьютер в виде бинарных файлов. Для этого ИБ соединяется с USB-портом компьютера через собственный USB-порт с использованием типового кабеля miniUSB-USB. При включении индикаторного блока энергонезависимая область памяти, содержащая файлы измерений, распознается операционной системой компьютера как съемный USB накопитель; обмен файлами данных при этом выполняется посредством штатных средств используемой операционной системы компьютера.

Внешнее сервисное программное обеспечение **Signal+** служит для преобразования бинарных файлов результатов измерений в текстовый формат, а также для визуализации их на экране компьютера в виде графиков и таблиц.

Файлы с результатами измерений содержат следующую информацию.

- А) Уникальный внутренний идентификационный номер преобразователя, которым было выполнено измерение.
- Б) Калибровочные значения, действовавшие на момент выполнения измерений.
- В) Дату и время записи измерений.
- Г) Продолжительность измерения.
- Д) Информацию о наличии перегрузки или нечувствительности ко входу в процессе измерения.
- Е) Режим измерения.

Ж) Измеренные величины.

#### <span id="page-40-0"></span>**10.3. Идентификация программного обеспечения**

Наименование, номер версии встроенного программного обеспечения и контрольная сумма индицируются в главном меню ИБ. Для этого необходимо выделить одну из строк: «**Эко-Звук-DIN**» или «**Анализатор-DIN**» и нажать клавишу **ЗАПИСЬ**.

Номер версии встроенного программного обеспечения и контрольная сумма (см. п[.10.1\)](#page-38-1) являются результатом проверки целостности и истинности встроенного ПО с использованием алгоритма дешифровки загружаемого кода уникальным ключом секретности.

#### <span id="page-40-1"></span>**10.4. Защита программного обеспечения и данных измерений**

**10.4.1.** Защита от случайных и непреднамеренных изменений

- В интерфейсе пользователя отсутствуют команды на удаление встроенного программного обеспечения или его обновление.

- Встроенное программное обеспечение и данные измерений хранятся в энергонезависимой памяти

- При случайном нажатии клавиши **ВЫКЛ** на индикаторе появляется запрос с предложением подтвердить прерывание измерений.

- При попытке удаления файла данных появляется предупреждение с предложением подтвердить удаление.

- В файле данных сохраняется информация о состояниях перегрузки и нечувствительности ко входу, время и дата записи и продолжительность измерения.

#### **10.4.2.** Защита от преднамеренных изменений

- Предусмотрена процедура дешифровки загрузочного кода программного модуля обработки сигналов в сигнальном процессоре с помощью индивидуального ключа секретности, генерируемого в заводских условиях при выпуске преобразователей. Загрузка в сигнальный процессор программных кодов, несовместимых с ключом секретности, невозможна.

- Калибровочные значения сохраняются в файле измерений вместе с данными и уникальным внутренним идентификационным номером прибора.

- Калибровочные значения для каждого первичного преобразователя определяются в заводских условиях и заносятся в паспорт прибора. Изменение калибровочных значений возможно только в заводских условиях изготовителя при наличии прав авторизованного доступа.

#### <span id="page-41-1"></span><span id="page-41-0"></span>**11.1. Уровень звукового давления**

Уровнем звукового давления *L<sup>p</sup>* называется величина, рассчитываемая по формуле:

$$
L_p = 20\lg(\frac{p}{p_0}),
$$

где *p* – звуковое давление,  $p_0 = 20 \text{ mK} \Pi a$  – опорный уровень.

Уровни звукового давления измеряются в дБ.

Уровни звукового давления, измеренного в полосе частот слышимого звука (обычно 20 Гц – 20 кГц) с использованием одной из стандартных частотных характеристик (A, C, Z…), называют уровнями звука.

#### <span id="page-41-2"></span>**11.2. Экспоненциальное усреднение. Временные характеристики FAST, SLOW, IMPULSE**

Уровень звука с экспоненциальным усреднением определяется формулой:

$$
L_{A\tau}=20\lg\left\{\left[\left(1/\tau\right)\int\limits_{-\infty}^t p^2 A(\zeta)e^{-(t-\zeta)/\tau}d\zeta\right]^{1/2}/p_0\right\},\,
$$

где  $\tau$ - временная константа,

 $p_A$  – звуковое давление с частотной коррекцией А,  $p_0$  – опорный уровень (20 мкПа).

Аналогично определяются экспоненциально усредненные уровни звука для частотных коррекций С и Z.

Временной характеристике SLOW соответствует константа  $\tau$ =1 с.

Временной характеристике FAST соответствует константа  $\tau$ =0,125 с.

Более сложной является характеристика IMPULSE. Она получается следующим образом: сначала сигнал обрабатывается детектором экспоненциального усреднения с константой =35 мс (по приведенной выше формуле), затем усредненный сигнал поступает в сигнальный детектор, в котором данное значение медленно затухает по экспоненциальному закону до поступления нового более высокого усредненного значения. Временная константа на входе этого специального сигнального детектора существенно меньше 35 мс, а временная константа затухания = 1500 мс  $\pm$  250 мс, что обеспечивает скорость затухания для шумомера  $(2,9\pm0,5)$  дБ/с.

#### <span id="page-41-3"></span>**11.3. Текущий эквивалентный уровень звука или звукового давления (Leq)**

Эквивалентный уровень звука с коррекцией А определяется формулой:

$$
L_{Aeq} = 20 \lg \left\{ \left[ (1/T) \int_{t-T}^{t} p^2 A(\zeta) d\zeta \right]^{1/2} / p_0 \right\},\,
$$

где *pA(t)* – мгновенное значение звукового давления,

*Т =* время интегрирования (измерения), *p<sup>0</sup>* = 20 мкПа – опорный уровень.

Аналогично определяются эквивалентные уровни звука с частотной коррекцией С и Z и эквивалентные уровни звукового давления в октавных и 1/3-октавных полосах частот.

Эквивалентные уровни звука и звукового давления измеряются в децибелах (дБ).

Эквивалентный уровень Leq рассчитывается для полного времени интегрирования (*T*).

#### <span id="page-42-0"></span>**11.4. Звуковая экспозиция и уровень звуковой экспозиции (LE)**

С эквивалентным уровнем звука тесно связаны понятия звуковой экспозиции и уровня звуковой экспозиции. Звуковая экспозиция измеряется в (Па<sup>2</sup> с) или (Па<sup>2</sup> ч) и определяется формулой:

$$
t_2
$$
  

$$
E_A = \int p_A^2(t) dt,
$$
  

$$
t_I
$$

Уровень звуковой экспозиции LE (SEL – Sound Level Exposition) в децибелах определяется формулой:

$$
LE = 10 \lg (E_A/E_0) = L_{AeqT} + 10 \lg (T/T_0),
$$

где *Е<sup>0</sup> = 4 \* 10-10 Па<sup>2</sup> с*, *Т<sup>0</sup> = 1 с*, *Т = t<sup>2</sup> – t<sup>1</sup>* – время интегрирования.

Уровень звуковой экспозиции рассчитывается для полного времени интегрирования (*T*). Аналогично определяется уровень вибрационной экспозиции.

#### <span id="page-42-1"></span>**11.5. Пиковый уровень звука**

Пиковый уровень звука с коррекцией С определяется формулой:

$$
PkC = 10 \lg (p_{\text{CnuK}}/p_0)^2 = 20 \lg (|p_{\text{CnuK}}|/p_0),
$$

где *p<sup>0</sup>* – 20 мкПа, *pСпик* – максимальное мгновенное звуковое давление с коррекцией С, имевшее место за время измерения.

Аналогично определяется пиковый уровень с другими коррекциями. Пиковый уровень звука измеряется в децибелах.

Пиковые уровни детектируются Пик-детектором, в который поступают данные из блока фильтров.

#### <span id="page-42-2"></span>**11.6. Максимальные и минимальные экспоненциально усредненные уровни звука и звукового давления**

F-MAX – максимальный уровень звука или звукового давления на характеристике F (быстро). В режиме «ЭкоЗвук-DIN» измеряется независимо для каждой частотной коррекции, а также в октавах 31,5 Гц – 16 кГц и в 1/3-октавах 25 Гц – 16 кГц. Определяется формулой:

$$
F - MAX(T) = \max_{t \le t \le T} L_F(t),
$$

где *= 1 с*, *T* – продолжительность измерений, *t* – время, *LF(t)* – уровень звука или звукового давления на характеристике F в момент времени t.

S-MAX – максимальный уровень звука или звукового давления на характеристике S (медленно). В режиме «ЭкоЗвук-DIN» измеряется независимо для каждой частотной коррекции, а также в октавах  $31.5 \Gamma$ ц – 16 к $\Gamma$ ц и в 1/3-октавах 25  $\Gamma$ ц – 16 к $\Gamma$ ц. Определяется формулой:

$$
S - MAX(T) = \max_{\tau \leq t \leq T} L_{S}(t),
$$

где *= 1с*, *T* – продолжительность измерений, *t* – время, *LS(t)* – уровень звука или звукового давления на характеристике S в момент времени t.

F-MIN – минимальный уровень звука или звукового давления на характеристике F (быстро). В режиме «ЭкоЗвук-DIN» измеряется независимо для каждой частотной коррекции, а также в октавах 31,5 Гц – 16 кГц и в 1/3-октавах 25 Гц – 16 кГц. Определяется формулой:

$$
F-MIN(T)=\min_{\tau\leq t\leq T}L_{F}(t),
$$

где *= 1с*, T – продолжительность измерений, *t* – время, *LF(t)* – уровень звука или звукового давления на характеристике F в момент времени t.

S-MIN – минимальный уровень звука или звукового давления на характеристике S (медленно). В режиме «ЭкоЗвук-DIN» измеряется независимо для каждой частотной коррекции, а также в октавах 31,5 Гц – 16 кГц и в 1/3-октавах 25 Гц – 16 кГц. Определяется формулой:

$$
S-MIN(T)=\min_{\tau\leq t\leq T}L_{S}(t),
$$

где *= 1 с*, *T* – продолжительность измерений, *t* – время, *LS(t)* – уровень звука или звукового давления на характеристике S в момент времени t.

#### <span id="page-43-0"></span>**11.7. Логарифмические уровни вибрации**

Виброускорение измеряется в м/с<sup>2</sup> (или мм/с<sup>2</sup>). Уровнем виброускорения *La* называется величина, рассчитываемая по формуле:

$$
L_a = 10 \lg (a/a_0)^2 = 20 \lg (|a|/a_0),
$$

где *а* – виброускорение (в м/с<sup>2</sup>),  $a_0 = 10^{-6}$  м/с<sup>2</sup> - опорный уровень.

Уровни виброускорения измеряются в дБ.

#### <span id="page-43-1"></span>*12. Методика поверки*

Методика поверки ПКДУ.410000.004МП в электронном виде доступна по запросу на сайте фирмы-производителя [www.octava.info.](http://www.octava.info/)

Печатная копия Методики поверки бесплатно высылается по запросу аккредитованных метрологических служб. Запрос можно направить по адресу: 129281, г. Москва, ул. Енисейская, д.24, 150.

Метрологическая служба: [gkurilenko@octava.info,](mailto:gkurilenko@octava.info) тел.  $+7$  (495) 225-55-01.